## **WOUXUN KG-UV8D a UV9D**

## **Dvoupásmový transceiver pro 2 m a 70 cm**

Provizorní návod (bez obrázků)

**Děkujeme vám, že používáte transceiver .**

**Tento transceiver je kombinací nejnovějšího obvodového zapojení, rozšířeného množství funkcí, provozní spolehlivosti**

**a snadné obsluhy. Věříme, že se budete dlouho těšit jeho vysokou kvalitou a užitnými vlastnostmi pro vaše komunikační**

**potřeby.**

## **Informace o uživatelské bezpečnosti, přípravě a všeobecné**

PŘED PRVNÍM POUŽITÍM TOHOTO TRANSCEIVERU WOUXUN SI PŘEČTĚTE SI TYTO DŮLEŽITÉ INFORMACE, ABY JEHO POUŽÍVÁNÍ BYLO BEZPEČNÉ A EFEKTIVNÍ.

Tento návod je určen pouze pro typ KG-UV8D.

## **Shoda se standardy ozáření vf energií**

Váš transceiver WOUXUN byl navržen a testován na shodu s několika národ-

ními a mezinárodními standardy pokyny (uvedenými níže) týkajícími se ozá-ření člověka radiofrekvenční elektromagnetickou energií. Tento přístroj vy-

hovuje limitům ozáření podle FCC, IEEE a ICNIRP pro pracovní a řídící pro-

story.

## *Poznámka:*

Baterie se kterými byl transceiver testován a jsou dodávány s přístrojem, byly

navrženy pro pracovní cyklus 5-5-90 (5% času vysílání, 5% příjem a 90% v

pohotovostním režimu). Transceiver vyhovuje i standardům FCC pro ozáření vf energií, i když tyto standardy předpokládají pracovní cyklus s 50% vysílání.

# **Váš transceiver splňuje následující standardy a před-pisy o expozici vf energií:**

- Federální komunikační komise USA, kód 47CFR část 2, oddíl J
- Americký národní standardizační institut (ANSI) / Institut elektrotechnických a elektronických inženýrů (IEEE) C95. 1 - Vydání 1992
- Institut elektrotechnických a elektronických inženýrů (IEEE) C95. 1 Vydání 1999
- Mezinárodní komise pro ochranu před neionizujícím zářením (ICNIRP) 1998

#### **Pokyny pro používání a jeho nácvik**

Pro zajištění nejlepších výsledků při používání s dodržením limitů pro ozáření vf energií by neměla doba vysílání překročit 50% celkového času. Proto vždy dodržujte následující postupy:

#### **Příjem a vysílání**

Pro vysílání stiskněte tlačítko PTT, pro přechod na příjem ho uvolněte.

#### **Používání transceiveru v ruce**

Držte rádio ve svislé poloze s mikrofonem asi 5 cm od úst a anténou co nejdále od hlavy.

#### **Používání transceiveru na těle**

Vždy umísťujte transceiver pomocí dodávaného klipsu, držáku, holstru, pouzdra nebo řemení určeného pro tento typ transceiveru. Používání výrobcem neschváleného příslušenství může způsobit překročení limitů ozáření vf energií.

#### **Antény a baterie**

- Používejte jen výrobcem schválené a dodávané antény, nebo jím schválené náhradní typy antén.
- Neschválené antény nebo příslušenství a úpravy mohou poškodit transcei-

ver a mohou být porušením předpisů.

- Používejte jen výrobcem schválené a dodávané baterie, nebo jím schválené náhradní typy.
- Používání výrobcem neschválených typů baterií může způsobit překročení limitů ozáření vf energií.

#### **Schválené příslušenství**

Výrobcem schválené příslušenství najdete na stránce příslušenství v tomto návodu, nebo na webové adrese: http://www.wouxun.com, kde je také stránka věnovaná příslušenství.

#### **Poznámky pro uživatele**

- Právní předpisy států nedovolují používání nelicencovaných rádiových vy sílačů uvnitř oblastí pod jejich vládou.
- Nelegální používání je trestně stíhatelné, a může to skončit pokutou nebo vězením, popřípadě obojím.
- Využívejte jen servisů s kvalifikovanými techniky.

#### **Upozornění**

- » Je důležité, aby operátor co nejvíce omezil rizika spojená s používáním transceiveru. V prostředí s nebezpečím výbuchu (plynů, prachů či par) transceiver vypněte, stejně jako při tankování pohonných hmot či v blízkos ti obslužných stanic.
- » Pokud chcete další vývoj či úpravy tohoto transceiveru, spojte se s výrob cem či se svým prodejcem.

#### **Upozornění FCC**

3 Tento výrobek byl testován na shodu s částí 90 Pravidel FCC. Jejich limity byly stanoveny tak, aby zajistily přiměřenou ochranu před škodlivými vlivy při umístění v obytných prostorech. Tento přístroj vyrábí, používá a může vyzařovat radiofrekvenční energii, a pokud není instalován a používán v souladu s instrukcemi, může způsobovat škodlivé interference rádiové komunikaci. To nicméně není zárukou, že se interference nebudou vyskytovat při instalaci jinde. Pokud tento přístroj působí rušení rozhlasovému či televiznímu příjmu, což může být ověřeno vypnutím a zapnutím transceiveru, je jeho uživatel vyzýván aby toto rušení odstranil pomocí jednoho nebo vícera z následujících opatření:

- Přesměrovat či přemístit přijímací anténu.
- Zvětšit **odstup** mezi transceiverem a přijímači.
- Přepojte transceiver na jiný elektrický okruh než je připojen přijímač.
- Konzultujte problém s vaším prodejcem nebo se zkušenými radiotelevizními techniky.

#### **Licenční požadavky FCC**

Pro vaše rádiové vysílání si musíte předem obstarat licenci od Federální komunikační komise (to platí v USA, ale u nás je to podobné). Váš prodejce vám může pomoci se splněním těchto požadavků. Také vám může naprogramovat do transceiveru vám přidělené kmitočty, signalizační kódy atd., a upravit naprogramování při zvětšování vašeho systému.

#### **Bezpečnostní opatření**

Jen kvalifikovaní technici mají dovoleno udržovat a opravovat tento přístroj. Nepoužívejte transceiver ani nenabíjejte jeho baterie v prostředí s nebezpečím výbuchu plynů, par, prachů a podobných.

## **Vypněte přístroj během tankování paliva nebo parkování u benzínvé pumpy.**

Neupravujte nebo nenastavujte přístroj bez povolení.

Nevystavujte přístroj po dlouhou dobu přímému slunečnímu záření, ani jej neumísťujte jej do blízkosti zdrojů tepla.

Neumísťujte přístroj do silně prašných či vlhkých prostorů či do blízkosti hřejí-

cích zařízení.

Bezpečnost: Je důležité, aby byl operátor schopen rozeznat hrozící nebez-

pečí spojené s provozem transceiveru.

## **Tento přístroj vyhovuje části 15 Pravidel FCC**

Používání podléhá dvěma podmínkám:

- (1) přístroj nesmí působit škodlivé rušení, a
- (2) přístroj musí akceptovat všechno přijaté rušení včetně toho, které zne možní jeho funkci.

# **VAROVÁNÍ!**

Úpravy tohoto přístroje pro příjem mobilní radiotelefonní služby jsou zakázá-

ny Pravidly FCC a Federálnímy zákony USA.

## **CE návěští:**

My, WOUXUN, prohlašujeme, že tento transceiver je v souladu se základními

požadavky a ostatními souvisejícími opatřeními Direktivy 1995/5/EC. Kopie

příslušných dokumentů můžete získat na následující adrese:

No. 928 Nanhuan road, Jiangnan High Technology Industry Park,

Quanzhou, Fujian 362000, China.

## *Obsah*

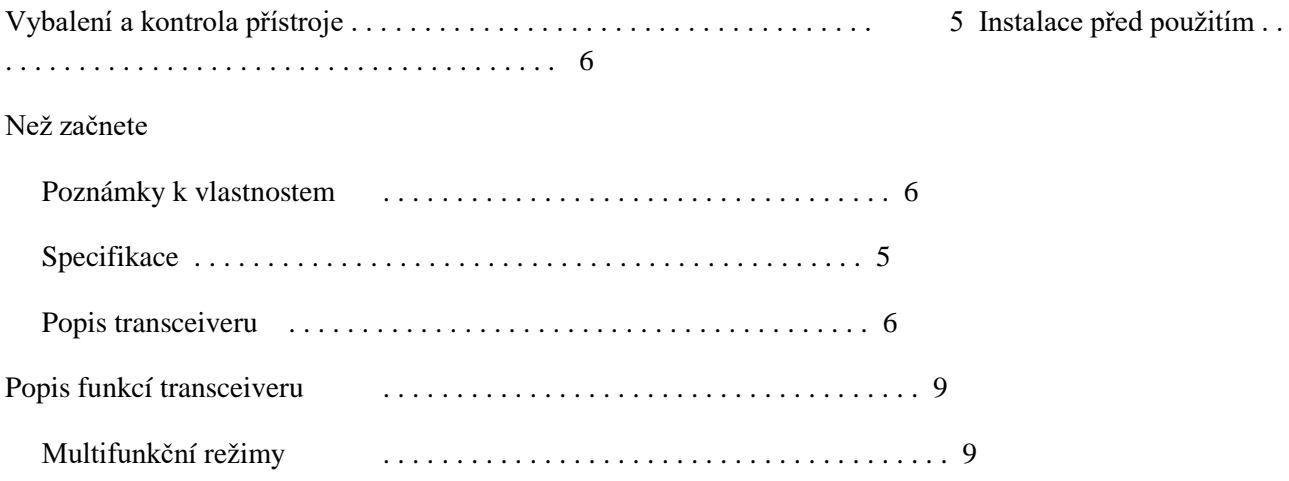

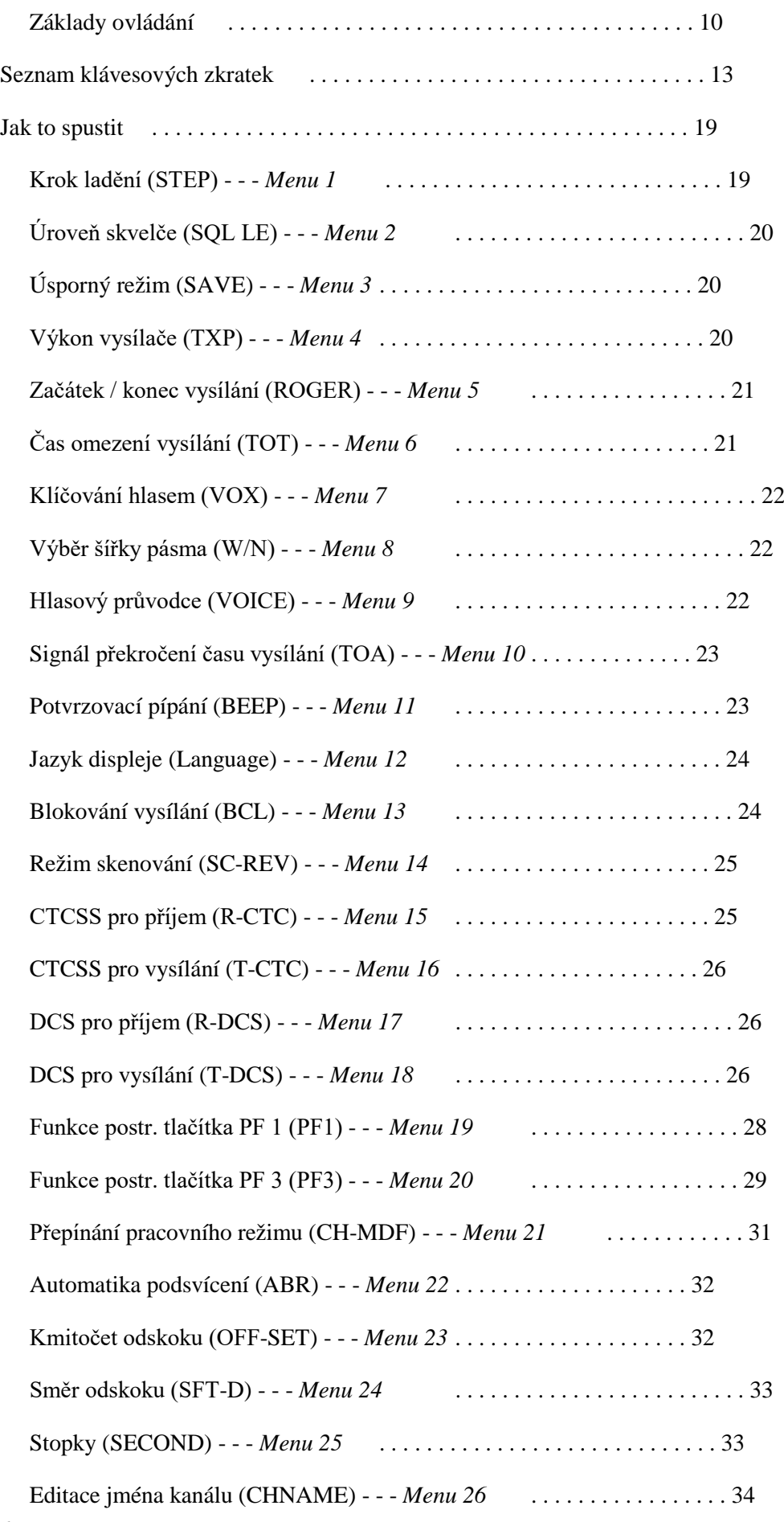

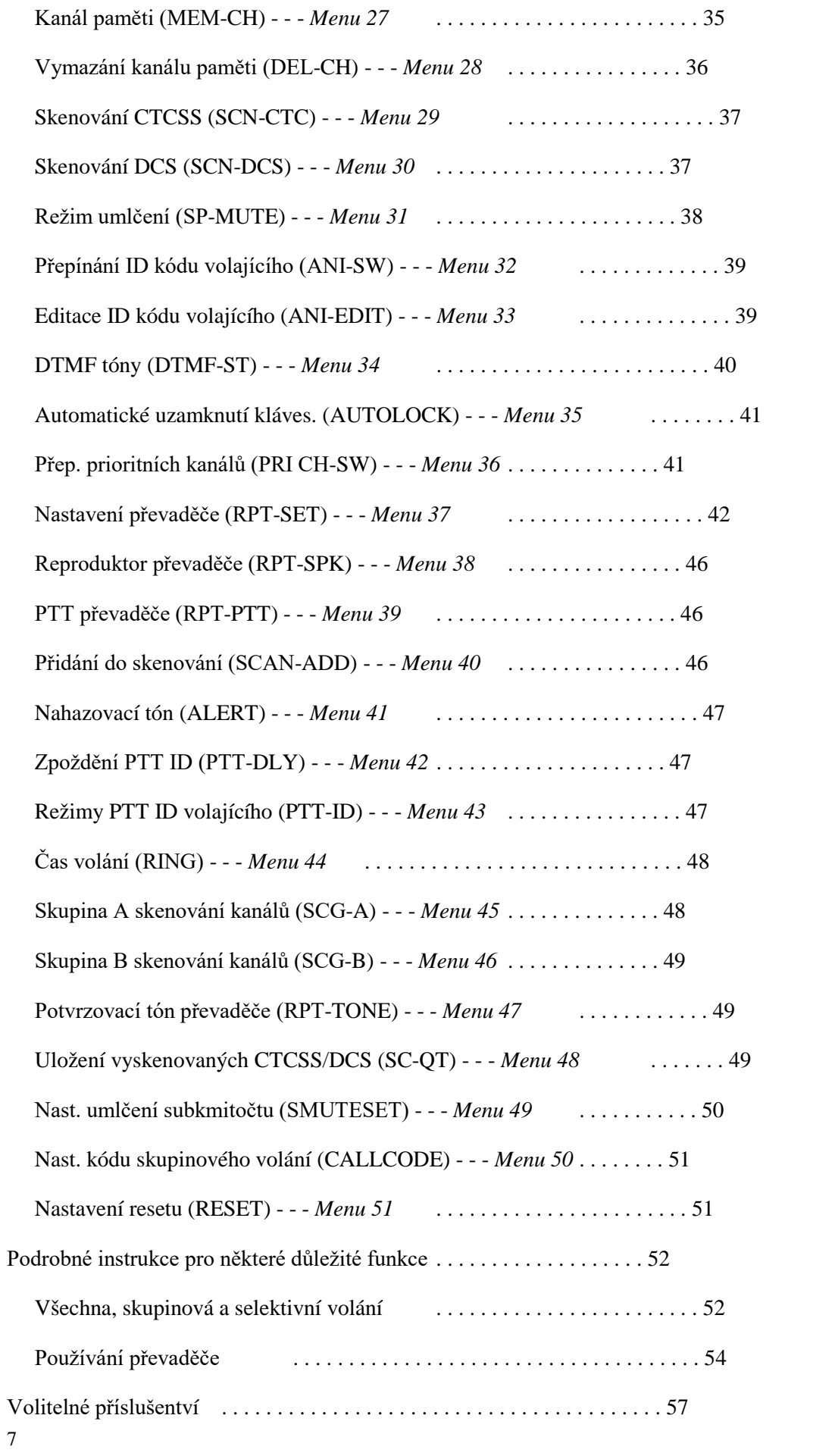

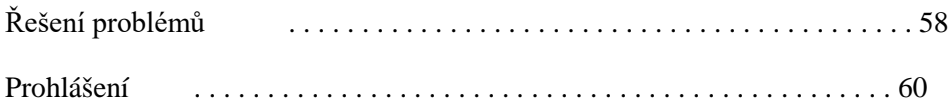

- - - - - - - - - - - - - - - - - - - - - - - - - - - - - - - - - - - - - - - - - - - - - - - - - - - - - - - -

/str. 01 angl. návodu

## **Vybalení a kontrola přístroje**

Opatrně vybalte transceiver. Doporučujeme identifikovat jednotlivé položky

podle tabulky na str. 01 orig. návodu, než vyhodíte obalové materiály. Pokud

některá položka chybí nebo byla poškozena při dopravě, oznamte to svému

prodejci Wouxunu.

- - - - - - - - - - - - - - - - - - - - - - - - - - - - - - - - - - - - - - - - - - - - - - - - - - - - - - - -

/str. 02 angl. návodu/

## **Instalace před použitím**

#### *Instalace / demontáž baterie*

Baterie nebyla před odesláním z výrobního závodu plně nabita. Proto ji, prosím, před použitím plně nabijte.

# *Poznámky:*

» Nikdy nezkratujte vývody baterie, ani ji nevhazujte do ohně!

» Nikdy nedemontujte pouzdro baterie!

1. Nasměrujte baterii na zadní stranu transceiveru a tlačte směrem dolů

(k tělu transceiveru) a posunutím dokud nezapadne západka. (obr. 1)

2. Když chcete baterii demontovat, stiskněte dolů západku a pak baterii vy-

suňte směrem k sobě. (obr. 2)

- - - - - - - - - - - - - - - - - - - - - - - - - - - - - - - - - - - - - - - - - - - - - - - - - - - - - - - -

8 */str. 03 a 04 angl. návodu/*

#### **Než začnete**

#### *Poznámky k vlastnostem*

Tento transceiver umí následující věci:

- 1. Plně duplexní převaděč (z pásma VHF na UHF a z UHF na VHF).
- 2. Duplexní provoz (vysílání na jednom pásmu a současný příjem na pásmu druhém.
- 3. Dva přijímače (příjem na stejném či rozdílných pásmech A&B simultán-

ně).

- 4. Velký, plně barevný displej.
- 5. Kmitočtové rozsahy (liší se podle států či oblastí):

136 - 174 / 400 - 470 MHz (TX/RX) 144 - 146 / 430 - 440 MHz (TX/ RX)

136 - 174 / 400 - 480 MHz (TX/RX) RX FM 76 - 108 MHz (krok 100 k)

136 - 174 / 420 - 520 MHz (TX/RX)

6. Duální displej.

Dvoupásmový displej na velké obrazovce, dva nezávislé pracovní systé- my.

 7. Hodnota kmitočtu odskoku pro převaděč a jeho směr jsou programovatel- né. Převaděč pro UHF / VHF i VHF / UHF převod z pásma do pásma.

- 8. 999 paměťových kanálů.
- 9. Vysoký a stabilní vf výkon (VHF 5 W, UHF 4 W).

10. CTCSS / DCS enkódéry a dekódéry, skenování CTCSS / DCS.

- 11. VOX (klíčování vysílače hlasem).
- 12. Funkce postranních tlačítek lze nastavit.
- 13. Zobrazení příchozích zpráv.

Zobrazení identifikace volajícího.

- 14. DTMF enkódér a dekódér.
- 15. Všechna volání, skupinová volání a selektivní volání.
- 16. Funkce SOS.
- 17. Funkce prioritního skenování.
- 9
- 18. Dálková signalizace.
- 19. Volba šířky pásma Wide / Narrow (široké / úzké pro rastr 25 / 12,5 kHz).
- 20. Hlasový průvodce: čínský / anglický.
- 21. Čínské / anglické zobrazení na displeji.
- 22. Jasné bleskové světlo.
- 23. Nastavitelný kmitočet tónového pulzu pro aktivaci převaděče: 2100/1750/

1000/1450 Hz .

- 24. Prohození (revers) kmitočtů pro převaděč.
- 25. Stopky.

- - - - - - - - - - - - - - - - - - - - - - - - - - - - - - - - - - - - - - - - - - - - - - - - - - - - - - - -

*/str. 05 angl. návodu/*

# *Specifikace*

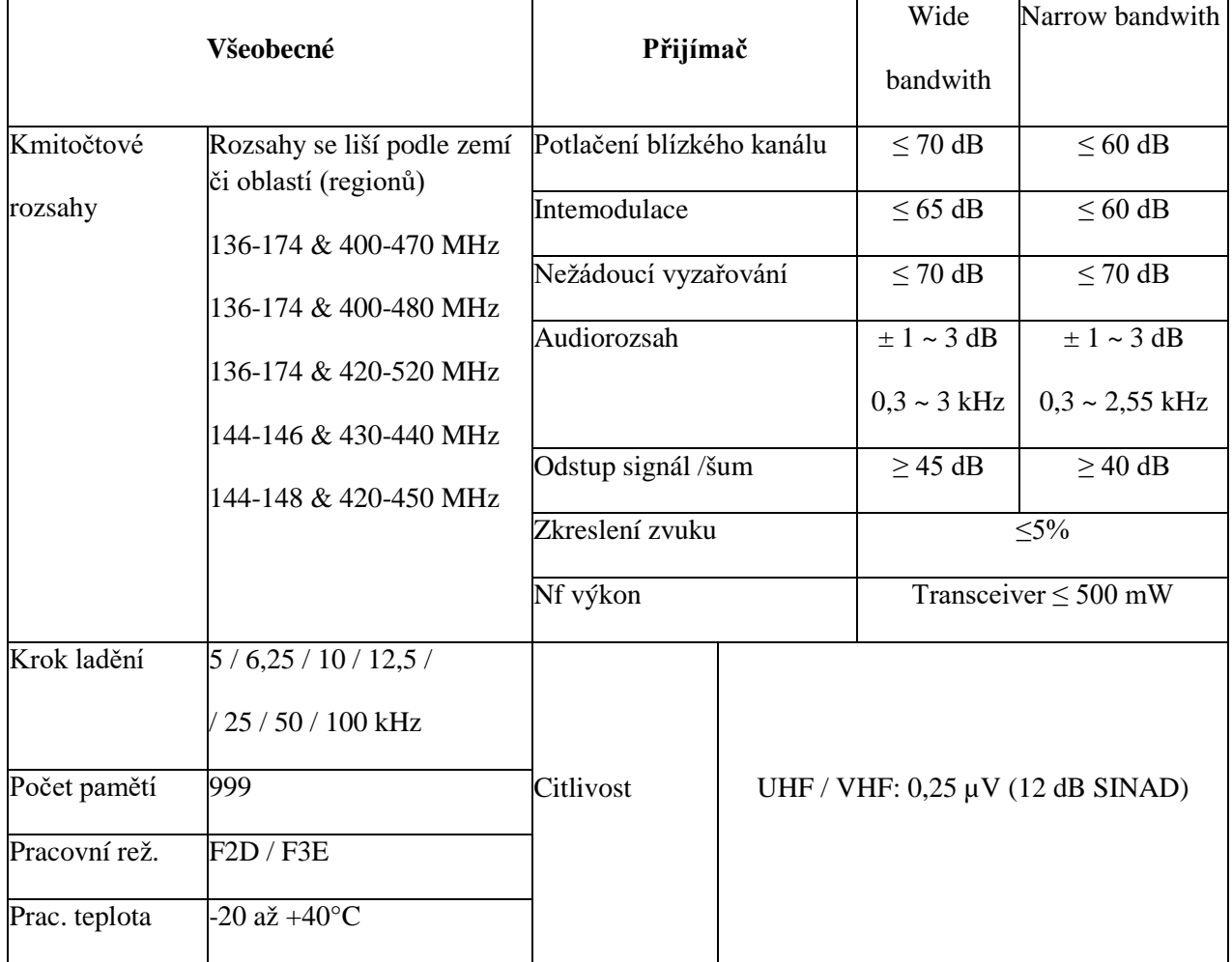

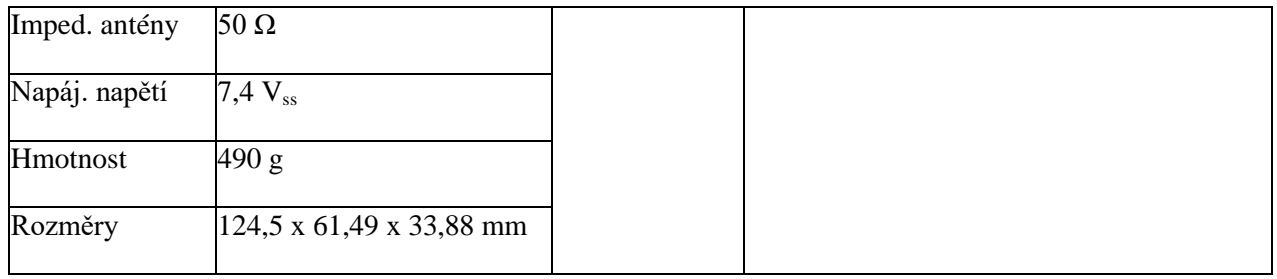

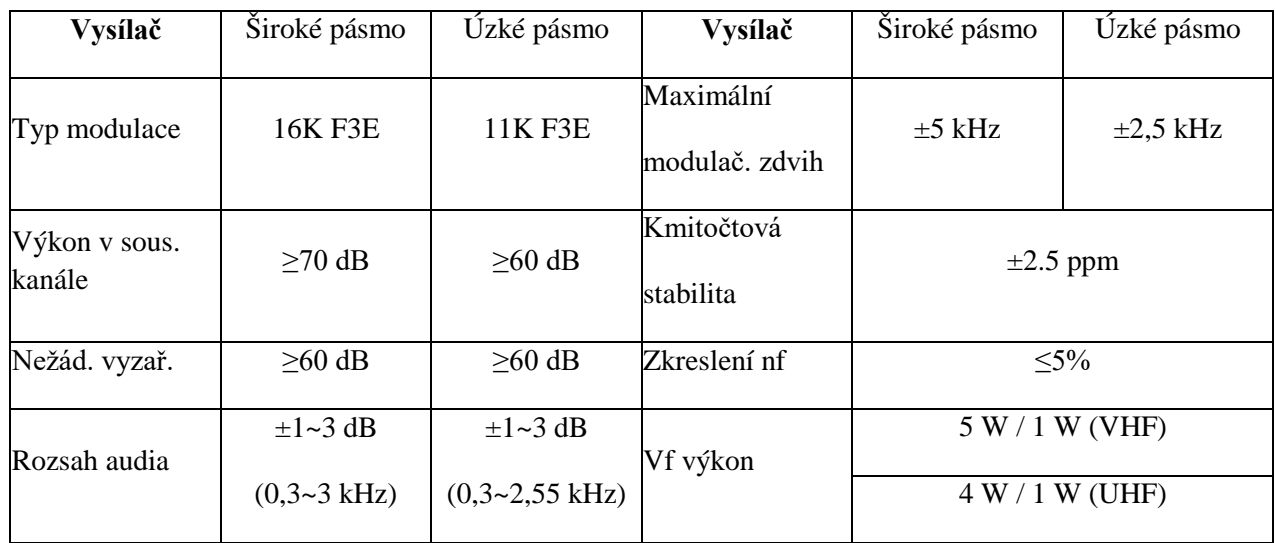

- - - - - - - - - - - - - - - - - - - - - - - - - - - - - - - - - - - - - - - - - - - - - - - - - - - - - - - -

/str. 06 angl. návodu/

## *Popis transceiveru*

# *LCD displej*

Zde je popis různých indikátorů, které s zobrazují na displeji pokud je stanice zapnutá. Naučte se jejich významy podle obrázku /na str. 06 angl. návodu/, aby vám byl jejich význam zřejmý na první pohled.

Popisky k obrázku:

- horní řádek:

Klíčování hlasem Úsporný režim Uzamknutí klávesnice

- levý sloupec:

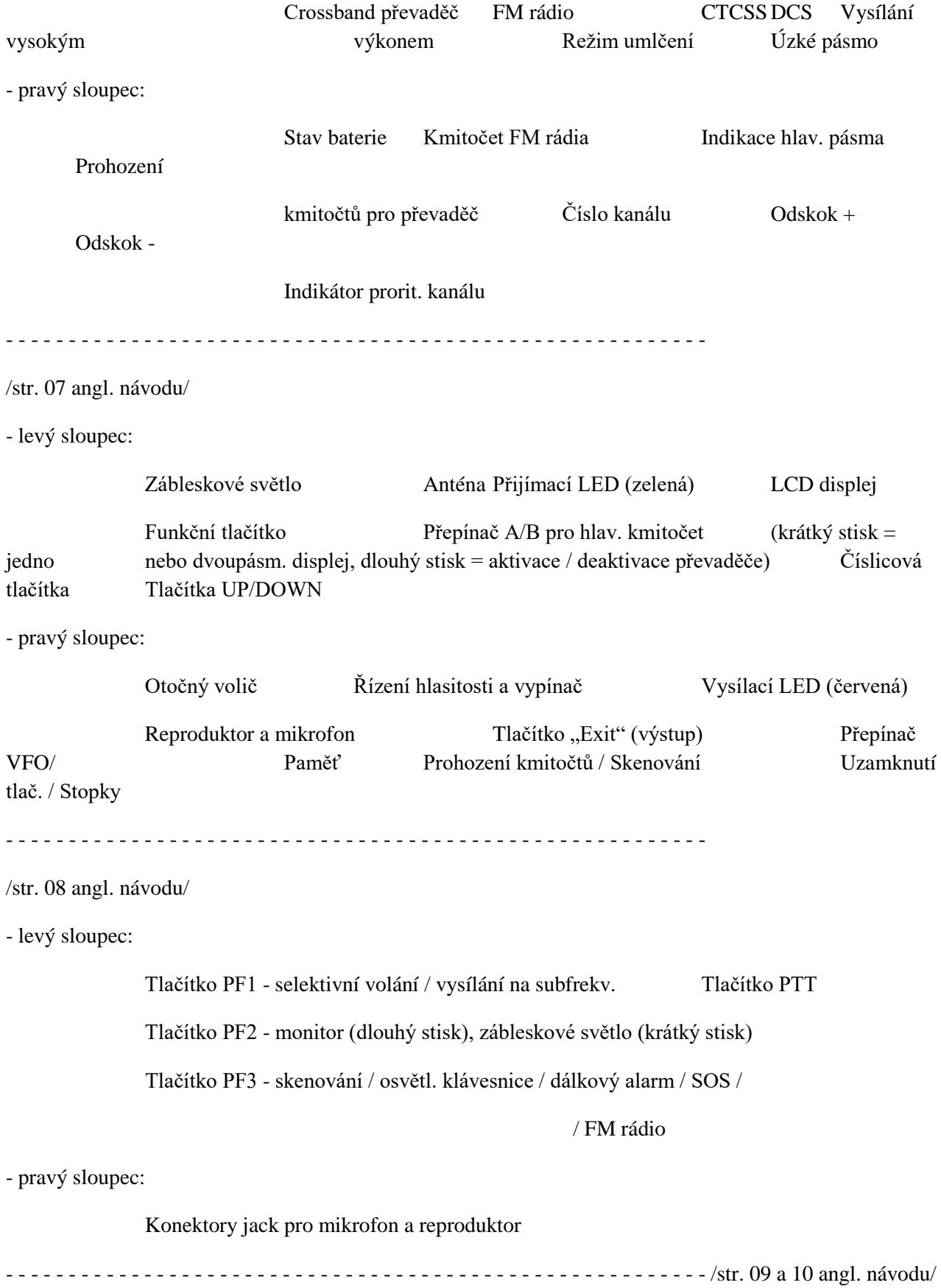

12

## *Popisy funkcí*

#### *Množství pracovních režimů*

- a. Normální transceiverový komunikační režim.
- b. Jednoduchý crossbandový převaděčový režim nebo obousměrný crossbandový převaděčový režim.

**Poznámka:** Tyto pracovní režimy lze přepínat tlačítkem <RPT>.

- 1. Oblasti A a B na LCD displeji zobrazují dvoupásmový status. Hlavní pracovní pásmo, označené "MAIN" vpravo nahoře. To je velmi důležitá
	- ikona, protože všechny níže ukázané pracovní instrukce se týkají tohoto hlavního pásma. Pásmo bez tohoto označení je zváno pracovním subpásmem ("Subbandem").
- 2. Funkce pro A & B pásma mohou být nastavována nezávisle. Pokud chcete nastavovat funkce subpásma, musíte jej nejprve nastavit jako hlavní ("Main") pásmo.
- 3. Ne všechny funkce mohou být používány v režimech crossband převaděče nebo obousměrného crossband převaděče.

#### *Základní funkce*

#### **■** *Rychlé vyhledání*

Krátkým stiskem tlačítek ▲ nebo▼ vyhledáte při nastavování požadovanou funkci / parametr. Dlouhý stisk těchto tlačítek spustí rychlé hledání.

## **■ Vysílání DTMF**

Tento transceiver disponuje DTMF vysílačem. Stiskem číslicového tlačítka během vysílání vyšlete odpovídající DTMF tón. Tlačítka klávesnice a jim přiřazené DTMF tóny jsou na obrázku níže / na str. 10 angl. návodu/:

## **■ Nastavení funkce prohození kmitočtů**

Pokud je funkce prohození kmitočtů aktivována, jsou vzájemně zaměněny kmitočty pro vysílání a příjem pomocí převaděče. Jsou zaměněny i jejich CTCSS/DCS funkce.

## **Jak nastavit funkci prohození kmitočtů:**

V pohotovostním režimu spustíte funkci prohození kmitočtů dlouhým stiskem tlačítka <\*SCAN>. Opětovným dlouhým stiskem tohoto tlačítka funkci prohození kmitočtů vypnete.

#### **■ Přepínač pracovních režimů**

Máte k dispozici dva režimy: VFO (kmitočtový) režim a MR (paměťový či

kanálový) režim. V paměťovém režimu jsou tři možné režimy displeje.

A. Číslo kanálu B. Kmitočet + číslo kanálu C. Jméno kanálu

Mezi kmitočtovým a paměťovým režimem lze přepínat ručně nebo pomocí

programovacího software. Pokud chcete, můžete si pro přepínání nastavit

heslo.

- - - - - - - - - - - - - - - - - - - - - - - - - - - - - - - - - - - - - - - - - - - - - - - - - - - - - - - -

/str. 11 angl. návodu/

Přepínání mezi VFO a MR režimem je indikováno takto:

 $VFO \rightarrow MR(Channel NO.) \rightarrow MR(Frequency+Channel NO.) \rightarrow MR(Channel Name) \rightarrow$  $VFO \rightarrow ... \rightarrow$ 

Pokud máte pro přepínání režimů nastavené heslo, stiskněte tlačítko <MENU>, na displeji se zobrazí [------], pak zadejte správné heslo a opět stiskněte <MENU>. Pokud zadáte nesprávné heslo, k přepnutí režimů ne-

dojde. Heslo může být naprogramováno jen pomocí Wouxunem dodáva-

ným softwarem. Pokud je heslo nastaveno na samé "0", přepínání režimů

nevyžaduje heslo.

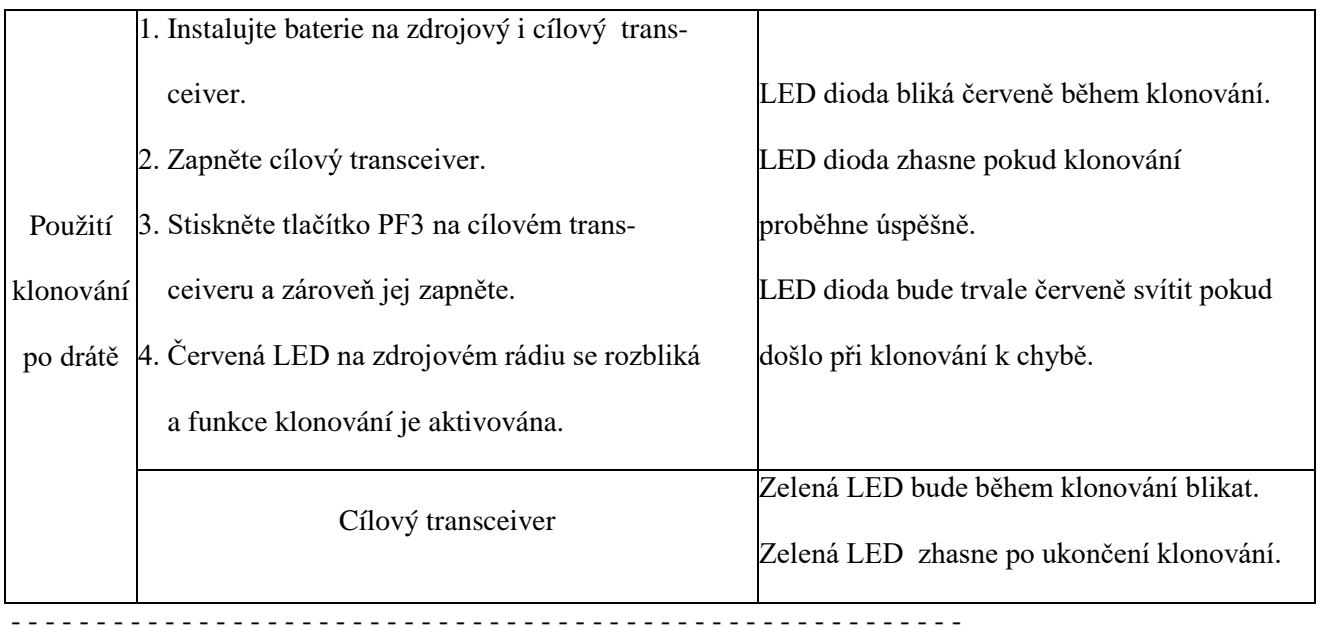

/ str. 12 angl. návodu/

# *Jak používat inteligentní nabíječ*

Pokud je baterie příliš slabá (vybitá), transceiver si aktivuje hlasového prů-

vodce a uslyšíte každých 5 sekund "Di".

- 1. Zasuňte síťovou vidlici do zásuvky (90 240  $V_{\text{st}}$ ). Indikátor na nabíječi jednou blikne. To znamená, že je nabíječ v pohotovostním stavu.
- 2. Vložte baterii do nabíječe a indikátor trvale bliká červeně. To znamená že nabíjení probíhá.

Když se indikátor rozbliká zeleně, je nabíjení dokončeno.

## *Poznámky:*

» Když vložíte do nabíječe vybitou baterii, bude nejprve pomalu přednabíjena,

což trvá asi 10 - 20 minut. Indikační LED přitom bliká červeně. Poté bude baterie nabíjena normálně a LED bude červeně svítit trvale. Svit diody se změní na zelený když je nabíjení dokončeno.

» Pomalé "přednabíjení" vybité baterie je použito pro ochranu Li-Ion akumulá- toru.

- - - - - - - - - - - - - - - - - - - - - - - - - - - - - - - - - - - - - - - - - - - - - - - - - - - - - - - -

15 /str. 13 - 18 angl. návodu/

# *Soubor klávesových zkratek*

Tato tabulka obsahuje postupy pro nastavování jednotlivých parametrů transceiveru. Zde uvedu jen názvy sloupců, čísla a názvy funkcí a odkazy na čísla stránek angl. návodu.

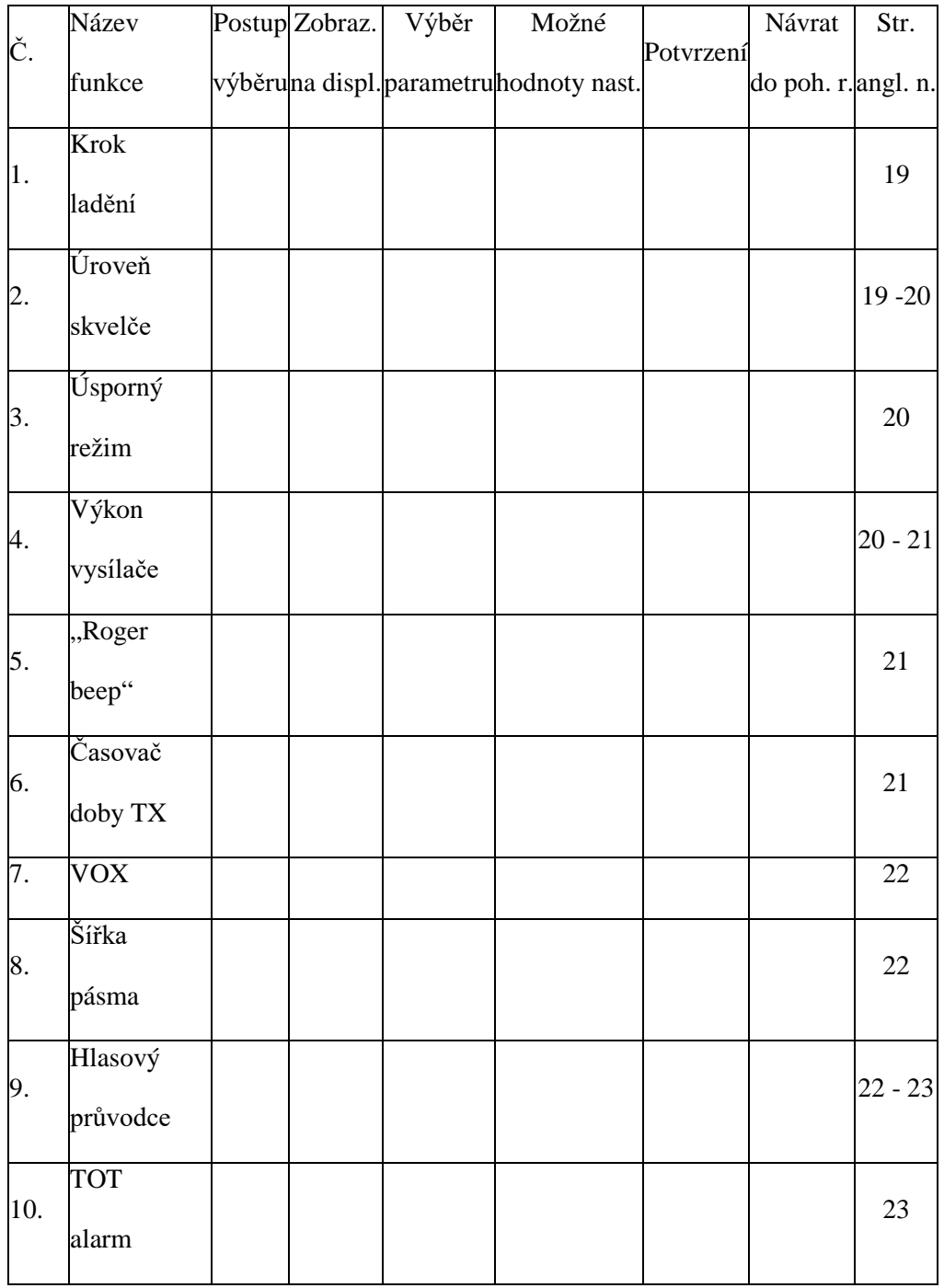

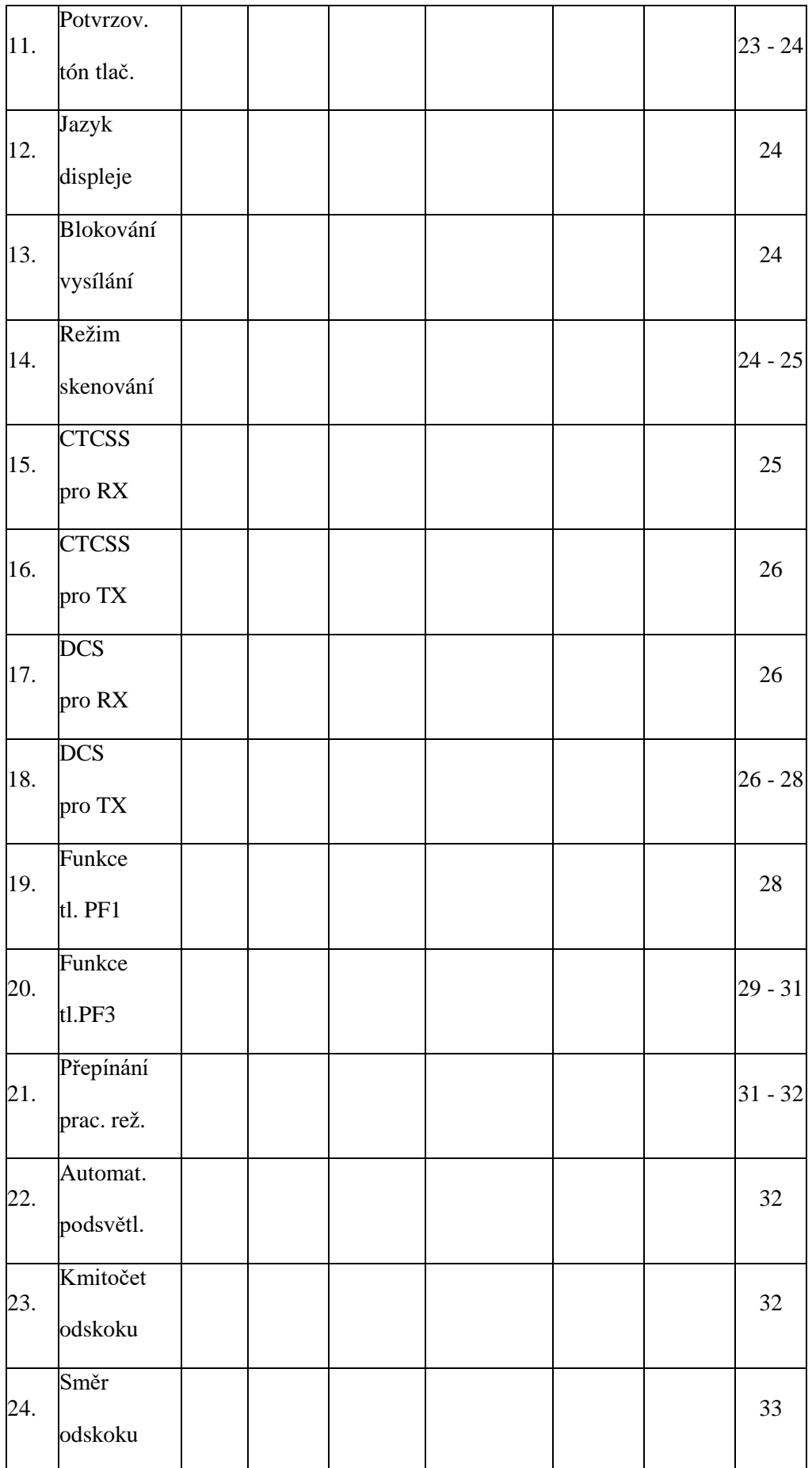

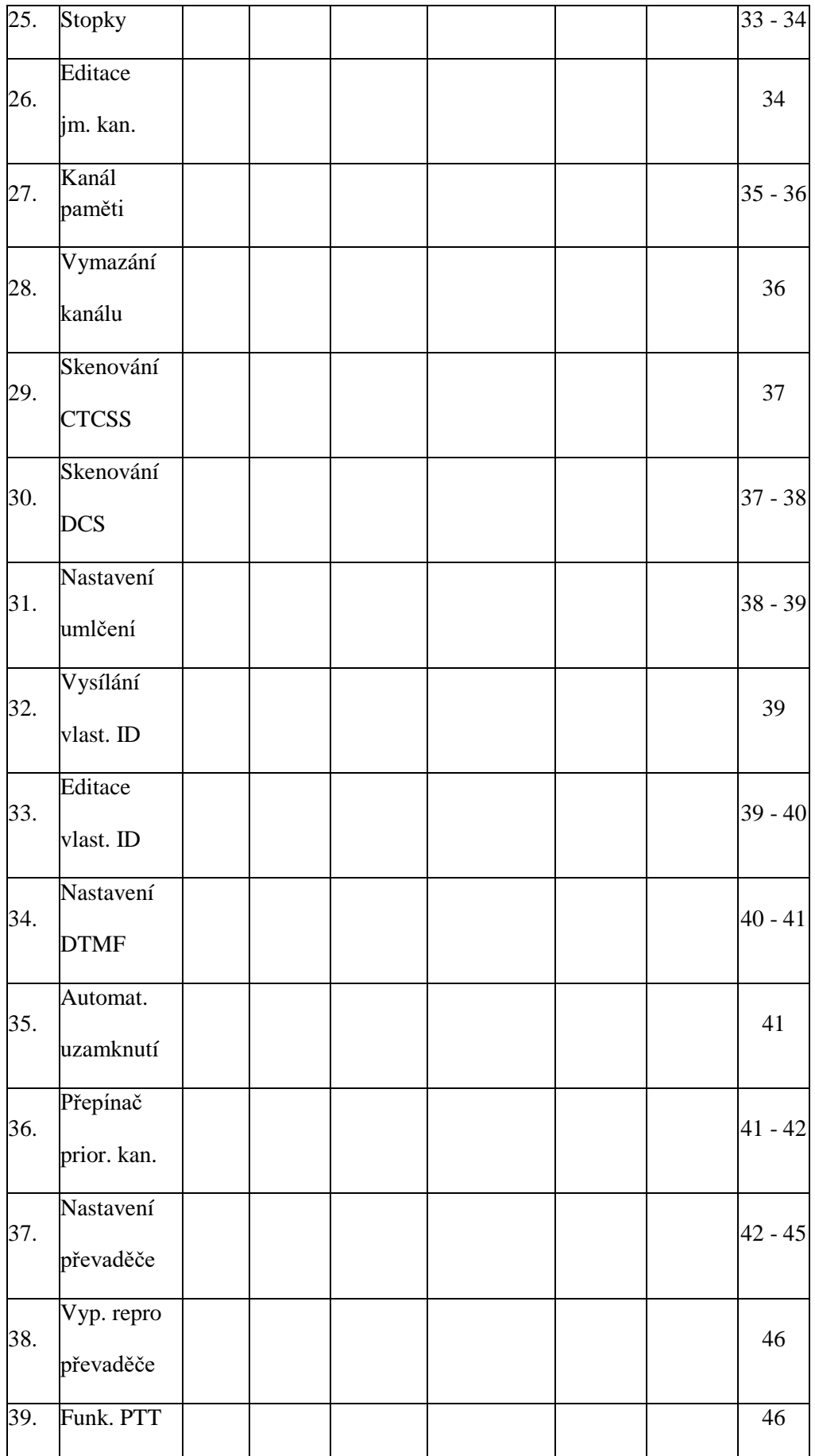

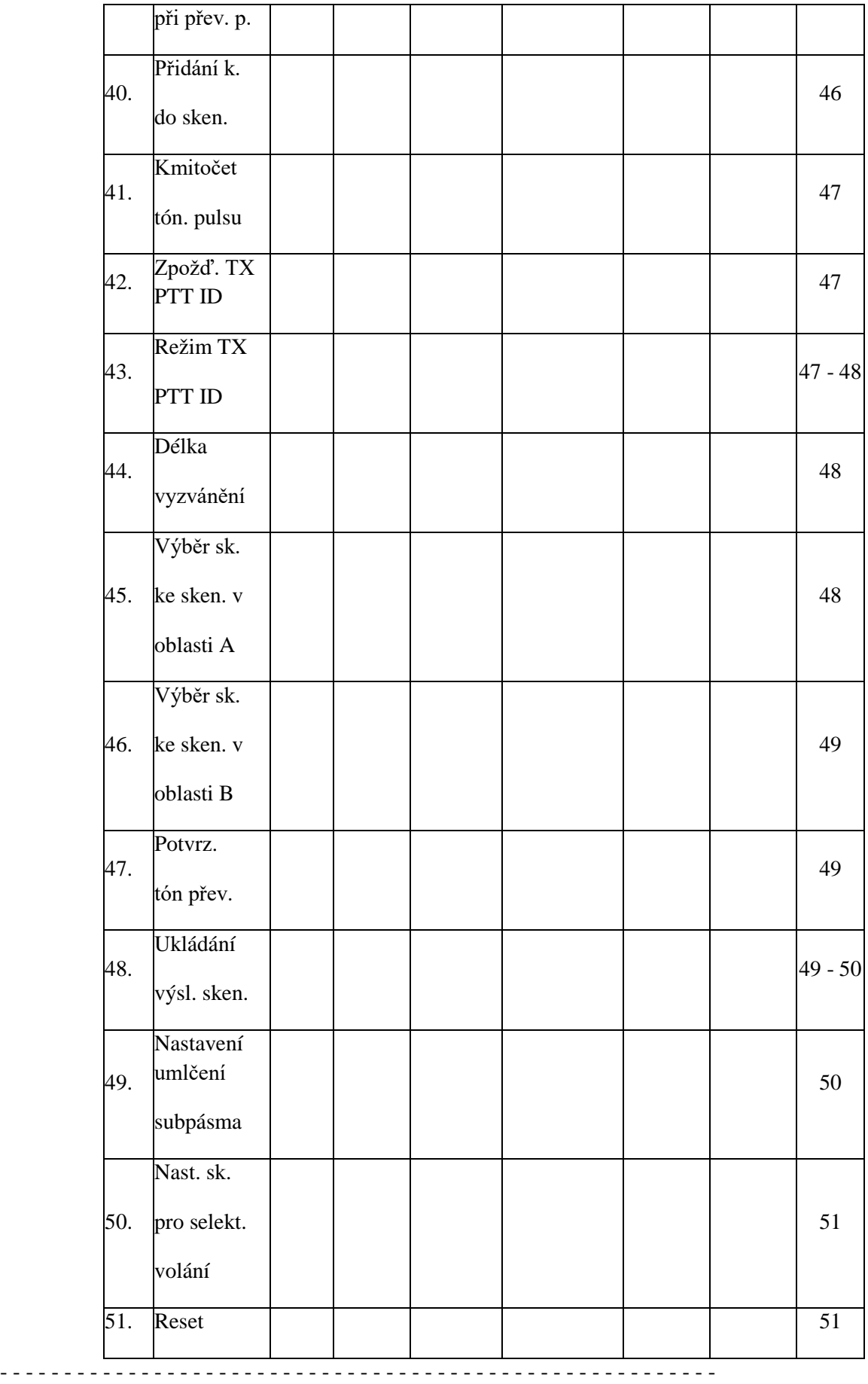

/str. 19 ang. návodu/

#### *Jak to udělat*

## *Krok ladění (STEP) --- MENU 1*

V pohotovostním režimu stiskněte tl. <MENU> + <1STEP>, na displeji se objeví [*STEP*]. Stiskem <MENU> vstupte do nastavování parametru, stisky ▲ / ▼ vyberte požadovanou hodnotu. Nastavení potvrďte stiskem <MENU> a nakonec se stiskem tl. <EXIT> vraťte do pohotovostního režimu.

Pozn. překl.: Předchozí odstavec nebudu neustále opakovat, nadále ho nahradím (\*\*\*).

Pro tento transceiver můžete vybrat z následujících hodnot kroku ladění:

5 kHz, 6,25 kHz, 10 kHz, 12,5 kHz, 25 kHz, 50 kHz a 100 kHz.

#### *Úroveň skvelče (SQL-LE) --- MENU 2*

Úroveň skvelče určuje, jak musí být signál silný aby se skvelč otevřel, a jak

musí zeslábnout aby se skvelč opět uzavřel. Hlasy protistanic můžete z reproduktoru slyšet jen když je skvelč otevřený. Vyšší nastavená úroveň způ-

sobí že neuslyšíte slabé signály, ale nízká úroveň vám může způsobit rušení

interferencemi nebo nežádanými signály.

V pohotovostním režimu stiskněte tl. <MENU> + <2SQL>, na displeji se objeví [SQL-LE].

(\*\*\*)

# *POZNÁMKA:*

» Je možné nastavit hodnoty úrovně skvelče 0 až 9, úroveň 0 znamená vyp-

nutý skvelč.

Čím vyšší je nastavená hodnota, tím silnější musí přijímaný signál být.

- - - - - - - - - - - - - - - - - - - - - - - - - - - - - - - - - - - - - - - - - - - - - - - - - - - - - - - -

/str. 20 angl. návodu/

# *Úsporný režim (SAVE) --- MENU 3*

Pokud je tato funkce aktivní, jsou obvody přijímače periodicky na chvíli vy-pínány a opět zapínány. Pokud je v aktivní části cyklu detekován signál, je funkce dočasně deaktivována. Tímto cyklováním jsou sníženy požadavky na

spotřebu energie z baterie.

V pohotovostním režimu stiskněte tl. <MENU> + <3SAVE>, na displeji se objeví [SAVE].

(\*\*\*)

## *Nastavení výkonu vysílače (TXP) --- MENU 4*

V kmitočtovém režimu stiskněte <MENU> + <4TXP>. Na displeji se objeví [TXP]. Stiskem <MENU> vstupte do režimu nastavování, na displeji se objeví

## [HIGH].

(\*\*\*)

- - - - - - - - - - - - - - - - - - - - - - - - - - - - - - - - - - - - - - - - - - - - - - - - - - - - - - - -

/str. 21 angl. návodu/

## *"Roger beep" - signalizace TX relace (ROGER) --- MENU 5*

V pohotovostním režimu stiskněte tl. <MENU> + <5ROGER>, na displeji se objeví [ROGER].

(\*\*\*)

Tento transceiver umožňuje celkem 4 druhy signalizace: BOT - na začátku TX

relace, EOT - na konci TX relace, BOTH - na začátku i na konci TX relace

a OFF - bez signalizace.

## *Časovač doby vysílání (TOT) --- MENU 6*

Tento transceiver může být nastaven na 60 hodnot po 15 sekundách, tedy

celkem v rozsahu 15 až 900 sekund.

V pohotovostním režimu stiskněte tl. <MENU> + <6TOT>, na displeji se objeví [TOT].

(\*\*\*)

21

- - - - - - - - - - - - - - - - - - - - - - - - - - - - - - - - - - - - - - - - - - - - - - - - - - - - - - - -

/str. 22 angl. návodu/

#### *Klíčování vysílače hlasem (VOX) --- MENU 7*

V pohotovostním režimu stiskněte tl. <MENU> + <7VOX>, na displeji se objeví [VOX].

Opět stiskněte <MENU>, pak vyberte šipkami úroveň (citlivost) VOXu 1 až 9, vybranou hodnotu potvrďte stiskem <MENU> a pak se stiskem <EXIT> vraťte

do pohotovostního režimu.

# *POZNÁMKY:*

» Čím vyšší úroveň VOXu je nastavena, tím větší síla hlasu je třeba k akti-

vaci VOXu.

» V režimu skenování nebo při spuštěném FM rádiu je VOX nedostupný.

#### *Výběr šířky pásma (W/N) --- MENU 8*

V pohotovostním režimu stiskněte tl. <MENU> + <8W/N>, na displeji se objeví [WN].

Po dalším stisku tl. <MENU> se objeví [WIDE], šipkami vyberte - je-li třeba -

šířku pásma WIDE / NARROW, výběr potvrďte tl. <MENU> a tlačítkem

<EXIT> se vraťte do pohot. režimu.

Můžete si vybrat ze dvou šířek pásma: WIDE pro krok 25 kHz a NARROW

pro krok 12,5 kHz.

## *Hlasový průvodce (VOICE) --- MENU 9*

V pohotovostním režimu stiskněte tl. <MENU> + <9VOICE>, na displeji se objeví [VOICE].

Opět stiskněte <MENU>, pak vyberte šipkami ON / OFF, výběr potvrďte tl. <MENU> a tlačítkem <EXIT> se vraťte do pohot. režimu.

#### *POZNÁMKA:*

» Nastavením Menu 9 a 11 zároveň na OFF vypnete všechna hlasová upo-

zornění, pokud je toho třeba.

 $-$ 

/str. 23 angl. návodu

22

#### *Alarm překročení doby vysílání (TOA) --- MENU 10*

V pohotovostním režimu stiskněte tl. <MENU> + <1STEP> <0>, na displeji se objeví [TOA]. Opět stiskněte <MENU>, pak vyberte šipkami požadovaný čas, výběr po-

tvrďte tl. <MENU> a tlačítkem <EXIT> se vraťte do pohot. režimu.

TOA má maximální délku 10 sekund, jeden stupeň nastavení odpovídá 1 se-

kundě. OFF znamená deaktivaci funkce.

Pozn. překladatele: Tento čas je zřejmě časový interval před uplynutím doby nastavené pro TOT.

#### *Pro zapamatování:*

» Když doba vysílání dosáhne času nastaveného pro "Time-out Timer" a

varovný tón zazněl, je vysílání ukončeno automaticky.

#### *Ohlašování tlačítek (BEEP) --- MENU 11*

V pohotovostním režimu stiskněte tl. <MENU> + <1STEP> <1STEP>, na

displeji se objeví [BEEP].

Opět stiskněte <MENU>, pak vyberte šipkami ON / OFF, výběr potvrďte tl. <MENU> a tlačítkem <EXIT> se vraťte do pohot. režimu.

- - - - - - - - - - - - - - - - - - - - - - - - - - - - - - - - - - - - - - - - - - - - - - - - - - - - - - - -

/str. 24 angl. návodu/

#### *Jazyk displeje (LANGUAGE) --- MENU 12*

V pohotovostním režimu stiskněte tl. <MENU> + <1STEP> <2SQL>, na

displeji se objeví [LANGUAGE].

Opět stiskněte <MENU>, pak vyberte šipkami požadovaný jazyk, výběr

potvrďte tl. <MENU> a tlačítkem <EXIT> se vraťte do pohot. režimu.

Máte na výběr ze dvou možností: CHINESE a ENGLISH.

## *Blokování vysílání (BCL) --- MENU 13*

V kmitočtovém režimu stiskněte <MENU> + <1STEP> <3SAVE>, na displeji

se objeví [BCL].

Opět stiskněte <MENU>, pak vyberte šipkami ON / OFF, výběr potvrďte tl. <MENU> a tlačítkem <EXIT> se vraťte do pohot. režimu.

Poznámka: tato funkce bude neúčinná v režimu crossband převaděče, nebo

při provozu přes převaděče.

#### *Nastavení režimu skenování (SC-REV) --- MENU 14*

V pohotovostním režimu stiskněte tl. <MENU> + <1STEP> <4TXP>, na

displeji se objeví [SC-REV].

Opět stiskněte <MENU>, pak vyberte šipkami ON / OFF režim skenování,

výběr potvrďte tl. <MENU> a tlačítkem <EXIT> se vraťte do pohot. režimu.

- - - - - - - - - - - - - - - - - - - - - - - - - - - - - - - - - - - - - - - - - - - - - - - - - - - - - - - -

/str. 25 angl. návodu/

Transceiver disponuje třemi režimy skenování: TO, CO a SE.

TO: po nalezení nosné vlny signálu se skenování zastaví na 5 sekund a poté

bude pokračovat nezávisle na tom, zda je signál přítomen či nikoliv.

CO: skenování se zastaví při nalezení nosné vlny a bude pokračovat 3 sec.

po jejím vymizení.

SE: skenování se trvale zastaví po nalezení nosné vlny.

# *POZNÁMKA:*

» Stiskem a podržením tlačítka <\*SCAN> na 2 sekundy vstoupíte do režimu

skenování který máte nastaven v Menu 14.

#### *Nastavení CTCSS tónu pro příjem (RX-CTC) --- MENU 15*

V pohotovostním režimu stiskněte tl. <MENU> + <1STEP> <5ROGER>, na displeji se objeví [R-CTC].

Opět stiskněte <MENU>, pak vyberte šipkami požadovaný CTCSS tón, výběr

24

potvrďte stiskem <MENU> a stiskem tl. <EXIT> se vraťte do pohotovostního

režimu.

Máte k dispozici celkem 50 CTCSS tónů s kmitočty 67,0 až 254,1 Hz. Nastavením na OFF funkci deaktivujete.

- - - - - - - - - - - - - - - - - - - - - - - - - - - - - - - - - - - - - - - - - - - - - - - - - - - - - - - -

*/str. 26 angl. návodu/*

#### *Nastavení CTCSS pro vysílání (TX-CTC) --- MENU 16*

V pohotovostním režimu stiskněte tl. <MENU> + <1STEP> <6TOT>, na

displeji se objeví [T-CTC].

Opět stiskněte <MENU>, pak vyberte šipkami požadovaný CTCSS tón, výběr

potvrďte stiskem <MENU> a stiskem tl. <EXIT> se vraťte do pohotovostního

režimu.

Máte k dispozici celkem 50 CTCSS tónů s kmitočty 67,0 až 254,1 Hz. Nastavením na OFF funkci deaktivujete.

## *Nastavení DCS kódu pro příjem (RX-DCS) --- MENU 17*

V pohotovostním režimu stiskněte tl. <MENU> + <1STEP> <7VOX>, na

displeji se objeví [R-DCS].

Opět stiskněte <MENU>, pak vyberte šipkami požadovaný DCS kód, stiskem

<MENU> výběr potvrďte, a tlačítkem <EXIT> se vraťte do pohotovostního režimu.

Máte na výběr ze 105 pozitivních DCS kódů a 105 negativních (inverzních)

DCS kódů, hodnoty jsou D023N až D754I. Volbou OFF funkci DCS deaktivu-jete.

# *Nastavení DCS kódu pro vysílání (TX-DCS) --- MENU 18*

V pohotovostním režimu stiskněte tl. <MENU> + <1STEP> <8W/N>, na

displeji se objeví [T-DCS].

Opět stiskněte <MENU>, pak vyberte šipkami požadovaný DCS kód, stiskem

<MENU> výběr potvrďte, a tlačítkem <EXIT> se vraťte do pohotovostního

režimu.

- - - - - - - - - - - - - - - - - - - - - - - - - - - - - - - - - - - - - - - - - - - - - - - - - - - - - - - - */str. 27 angl. návodu/*

Máte na výběr ze 105 pozitivních DCS kódů a 105 negativních (inverzních)

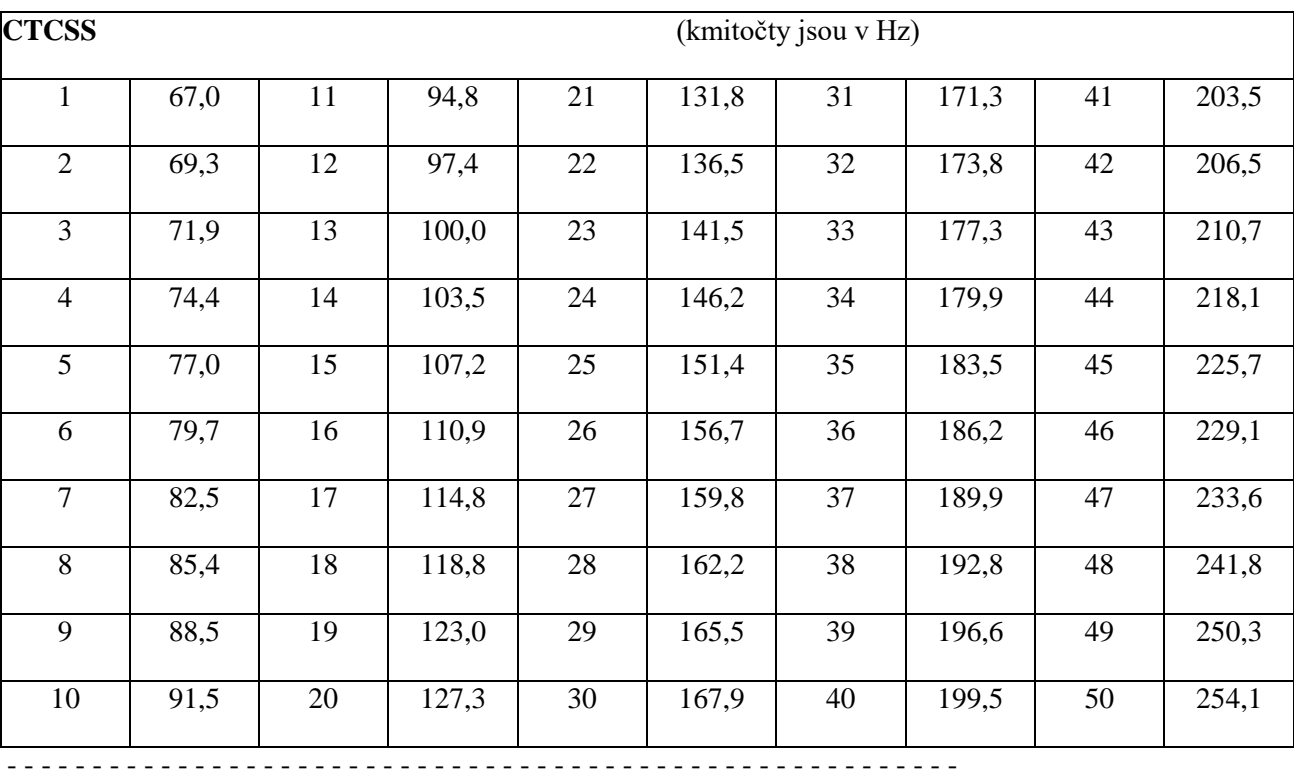

DCS kódů, hodnoty jsou D023N až D754I. Volbou OFF funkci DCS deaktivu-jete.

*/str. 28 angl. návodu/*

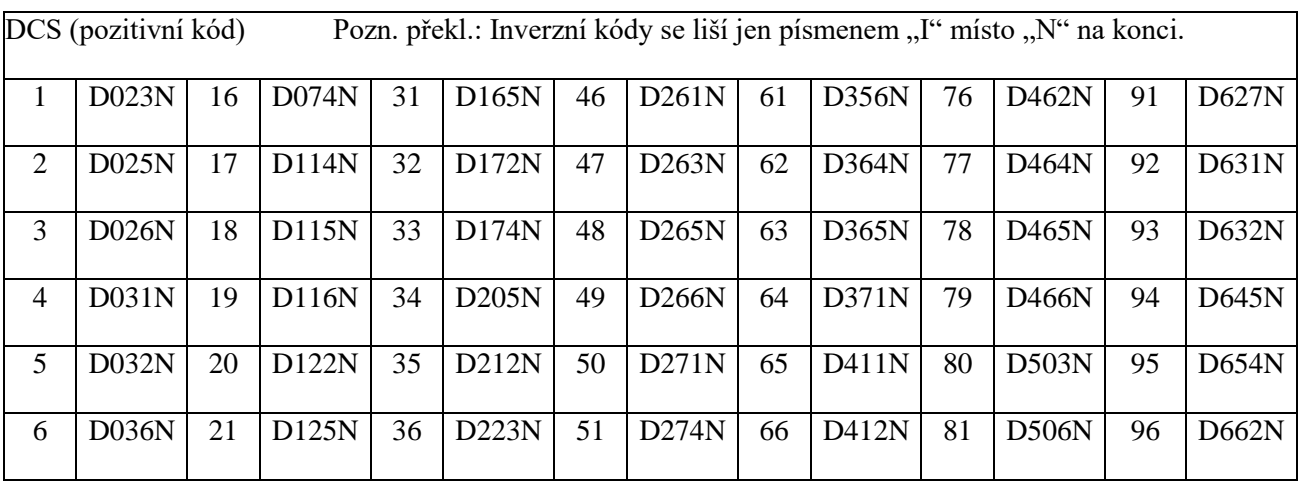

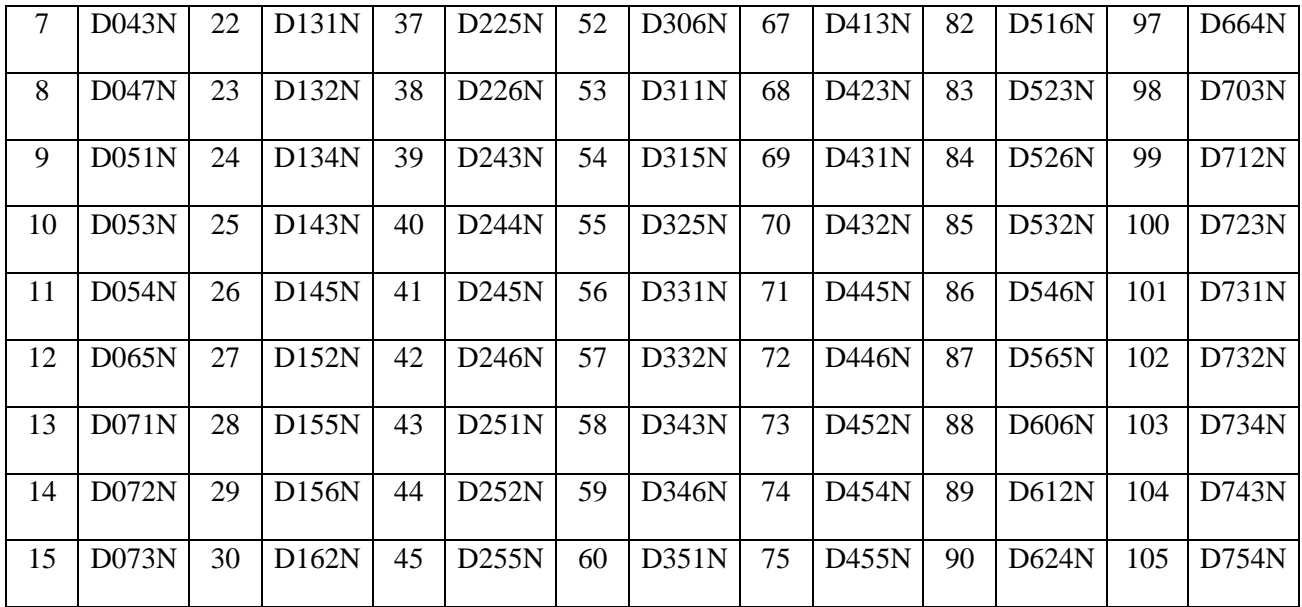

## *CALL/VFTX na postr. tlačítku 1 (PF1-KEY) --- MENU 19*

V pohotovostním režimu stiskněte tl. <MENU> + <1STEP> <9VOICE>, na

displeji se objeví [PF1-KEY].

Opět stiskněte <MENU>, pak vyberte šipkami požadovanou funkci tlačítka,

stiskem <MENU> výběr potvrďte, a tlačítkem <EXIT> se vraťte do pohoto-vostního režimu.

Můžete si vybrat ze dvou možností: CALL (selektivní volání) a VFTX (vysílání

na subkmitočtu). Selektivní volání můžete naprogramovat pomocí softwéru

dodávaného firmou WOUXUN.

- - - - - - - - - - - - - - - - - - - - - - - - - - - - - - - - - - - - - - - - - - - - - - - - - - - - - - - -

/str. 29 angl. návodu/

#### *SCAN/LAMP/SOS/TeleAlarm/RADIO/DISABLE na postr. tl. 3 (PF3-KEY) --- MENU 20*

(Funkce přiřaditelné postr. tl. PF 3: skenování/světlo/SOS/dálkový alarm/rádio /neaktivní.)

V pohotovostním režimu stiskněte tl. <MENU> + <2SQL><0> a na displeji se

objeví [PF3-KEY].

Opět stiskněte <MENU>, pak vyberte šipkami požadovanou funkci tlačítka,

stiskem <MENU> výběr potvrďte, a tlačítkem <EXIT> se vraťte do pohoto-vostního režimu.

Máte 6 možných funkcí tl. PF 3: SCAN, LAMP, SOS, TeleAlarm, RADIO a DISABLE.

Skenování (SCAN): spouští funkci skenování.

V pohotovostním režimu stiskem PF3 vstoupíte do režimu skenování.

(Režim skenování můžete nastavit v Menu 14 - Režim skenování.) Ske-

nování zastavíte stiskem kteréhokoliv tlačítka.

Světlo (LAMP): v pohotovostním režimu stiskem PF3 rozsvítíte a opětovným

stiskem zhasnete světlo.

Poplach-CH:

V pohotovostním režimu stiskem PF3 pustíte po 2 sekundách do repro-

duktoru výstražný tón a transceiver bude vysílat poplašný tón.

- - - - - - - - - - - - - - - - - - - - - - - - - - - - - - - - - - - - - - - - - - - - - - - - - - - - - - - -

/str. 30 angl. návodu/

#### *POZNÁMKA:*

» Každý poplach trvá 10 sekund, a po 5 minut bude opakován. Funkci ukon- číte stiskem kteréhokoliv tlačítka.

TeleAlarm: aktivuje funkci dálkového poplachu.

Pokud v pohotovostním režimu stisknete tl. PF3, z reproduktoru se ozve

výstraha a bude vyslán ANI ID kód + číslo " $110$ ".

Stiskem PTT funkci ukončíte.

Rádio (RADIO): Spouští funkci FM rádia.

A. Spuštění FM rádia.

V pohotovostním režimu stiskem PF3 spustíte FM rádio. Na displeji se zobra-

zí [76.0 MHz], poté stiskem <\*SCAN> spustíte automatické vyhledání FM roz-

hlasového vysílání. Vyhledávání se zastaví na prvním nalezeném vysílači.

FM přijímač zůstane na příjmu na nalezeném vysílání.

B. Zadání kmitočtu FM rozhlasového vysílače.

V režimu FM rádia stiskněte tl. PF3, na displeji se zobrazí např. [88.9 MHz].

Poté podržte na 2 sekundy tlačítko <RPT> a na displeji se objeví [----MHz].

Přístroj je tím připraven na zadání kmitočtu FM rozhlasového vysílače.

C. Ukončení provozu FM radiopřijímače.

Opětovným stiskem tlačítka PF3 ukončíte práci FM rozhlasového přijímače.

/str. 31 angl. návodu/

#### *POZNÁMKA:*

» Pokud je FM rádio aktivní, je momentálně nastavený kmitočet nebo kanál transceiveru stále v pohotovostním režimu. Pokud je na něm přijat signál, přístroj se vrátí do transceiverového komunikačního režimu. Pokud signál zmizí, přístroj se vrátí po 5 sekundách do režimu FM rádia. Také po 5 se kundách od ukončení vysílání (stisku tlačítka PTT) se transceiver vrátí automaticky do režimu FM rádia.

- - - - - - - - - - - - - - - - - - - - - - - - - - - - - - - - - - - - - - - - - - - - - - - - - - - - - - - -

#### *Přepínání pracovního režimu (CH-MDF) --- MENU 21*

V pohotovostním režimu stiskněte <MENU> + <2SQL><1STEP> a na displeji se objeví [CH-MDF]. Opětovným stiskem <MENU> vstoupíte do nastavování parametrů, stisky šipek vyberte režim. Výběr potvrďte stiskem <MENU> a stiskem tl. <EXIT> se vraťte do pohotovostního režimu. Tento transceiver má dva pracovní režimy: 1. Kmitočtový režim (FREQ) 2. Kanálový (paměťový) režim V kanálovém režimu jsou tři možnosti zobrazení na displeji: 1.) Kanálový (CH) 2.) Kmitočet + číslo kanálu (CH FREQ) 3.) Jméno kaná lu (NAME) - - - - - - - - - - - - - - - - - - - - - - - - - - - - - - - - - - - - - - - - - - - - - - - - - - - - - - - - /str. 32 angl. návodu/ *POZNÁMKA:* » Heslo pro přepínání pracovních režimů můžete nastavit pomocí programo-

vacího softvéru.

» Heslo se skládá ze šesti znaků, pokud je nastaveno "000000", znamená to že heslo pro přepnutí pracovních režimů není nutno používat.

# *Automatika podsvětlení displeje (ABR) --- MENU 22*

V pohotovostním režimu stiskněte <MENU> + <2SQL><2SQL> a na displeji

se objeví [ABR].

Opětovným stiskem <MENU> vstoupíte do nastavování parametrů, stisky šipek vyberte režim podsvětlení, stiskem <MENU> výběr potvrďte a tlačítkem

<EXIT> se vraťte do pohotovostního režimu.

Možnosti:

Vždy aktivní

1S - 20S - nastavuje dobu osvětlení displeje

# *Kmitočet odskoku (OFF-SET) --- MENU 23*

V pohotovostním režimu stiskněte <MENU> + <2SQL><3SAVE> a na displeji

se objeví [OFFSET].

Opětovným stiskem <MENU> vstoupíte do nastavování parametrů, stisky šipek vyberte požadovaný kmitočet odskoku, výběr potvrďte stiskem tlačítka

<MENU> a stiskem tl. <EXIT> se vraťte do pohot. režimu.

Rozsah kmitočtů odskoku: 0 ~ 599,995 MHz, přičemž 7. a 8. místo čísla zá-

visí na nastaveném kroku ladění.

- - - - - - - - - - - - - - - - - - - - - - - - - - - - - - - - - - - - - - - - - - - - - - - - - - - - - - - -

/str. 33 angl. návodu/

## *Směr odskoku (SFT-D) --- MENU 24*

V pohotovostním režimu stiskněte <MENU> + <2SQL><4TXP> a na displeji

se objeví [SFT-D].

Opětovným stiskem <MENU> vstoupíte do nastavování parametrů, stisky šipek vyberte požadovaný směr odskoku, výběr potvrďte stiskem tlačítka

<MENU> a stiskem tl. <EXIT> se vraťte do pohot. režimu.

Máte celkem tři možnosti nastavení směru odskoku:

1. Plusový odskok (+), což znamená že vysílací kmitočet bude vyšší než při-

jímací.

2. Mínusový odskok (-),což znamená že vysílací kmitočet bude nižší než při-

30

jímací.

3. Vypnutí této funkce.

# *POZNÁMKA:*

» Pokud by nastavená hodnota kmitočtu odskoku způsobila vysílání mimo kmitočtové rozsahy transceiveru, transceiver nebude vysílat. V takovém případě se přesvědčete, že jak přijímací tak vysílací kmitočet jsou uvnitř povoleného rozsahu transceiveru.

## *Stopky (SECOND) --- MENU 25*

V pohotovostním režimu stiskněte <MENU> + <2SQL><5ROGER> a na

displeji se objeví [SECOND].

Opětovným stiskem <MENU> vstoupíte do nastavování parametrů, stisky šipek vyberte ON nebo OFF, výběr potvrďte stiskem tlačítka <MENU> a stis-

kem tl. <EXIT> se vraťte do pohot. režimu.

Použití stopek:

- - - - - - - - - - - - - - - - - - - - - - - - - - - - - - - - - - - - - - - - - - - - - - - - - - - - - - - -

/ str. 34 angl. návodu/

Pokud je funkce stopek aktivována, můžete stiskem tl. <#LOCK> spustit

měření času. Měření zastavíte stiskem kteréhokoliv tlačítka, opětovným stis-

kem tl. <#LOCK> měření času opět spustíte.

# *POZNÁMKA:*

» Stisk kteréhokoliv tlačítka (s výjimkou <#LOCK>) když stopky stojí ukončí

funkci stopek.

## *Editace pojmenování kanálu (CH-NAME) --- MENU 26*

Pojmenování kanálu může být editováno pouze v kanálovém režimu a může to být uděláno jen pro momentálně aktivní kanál. Tato funkce je neaktivní v

kmitočtovém režimu.

V pohotovostním režimu stiskněte <MENU> + <2SQL><6TOT> a na displeji se objeví [CHNAME].

Opětovným stiskem <MENU> vstoupíte do editace a první místo pro jméno kanálu se rozbliká, čímž je indikováno že toto místo může být editováno. Stisky tlačítka < $\triangle$  > vyberte požadovaný znak, tlačítkem < $\nabla$  > postupte na další místo, ... . Zadané znaky potvrďte stiskem <MENU> a stiskem tl. <EXIT> se vraťte do pohot. režimu.

### *POZNÁMKY:*

» 1. Pojmenování kanálu může mít délku max. 8 znaků.

» 2. Pokud není zadán ani jeden znak, bude místo jména zobrazováno "NO-

NAME".

- - - - - - - - - - - - - - - - - - - - - - - - - - - - - - - - - - - - - - - - - - - - - - - - - - - - - - - -

/str. 35 angl. návodu/

#### *Uložení do kanálu paměti(MEM-CH) --- MENU 27*

V kanálovém nebo pohotovostním režimu stiskněte <MENU> + <2SQL>

<7VOX>, a na displeji se zobrazí [MEM-CH].

Opětovným stiskem <MENU> vstoupíte do nastavování parametrů, stisky šipek vyberte paměťový kanál pro uložení dat, a dalším stiskem <MENU>

data uložte. Přitom zazní akustické potvrzení. Stiskem tl. <EXIT> se vraťte

do pohotovostního režimu.

Pokud jste byli v kanálovém (MR) režimu, mohou být uloženy parametry s vý-

jimkou jména kanálu a přidání do skenování.

Pokud jste byli v kmitočtovém (VFO) režimu, mohou být uloženy všechny

parametry (kmitočet, kmitočet odskoku a jeho směr, atd.)

Například:

Uložte parametry: " přijímací kmitočet 450,025 MHz s CTCSS 67,0 Hz, vysíla-

cí kmitočet 460,025 MHz" do pam. kanálu č. 10.

1. Zadejte do transceiveru v kmitočtovém režimu 450,025 MHz, stiskněte tl.

<MENU> + <1STEP><5ROGER> pro nastavení přijímací CTCSS, opět tl.

 $\langle \text{MEMS} + \langle \text{SIPKY} \rangle$  vyberte 67,0 Hz a potvrďte tl.  $\langle \text{MEMS} \rangle$ .

2. Stiskněte <MENU> + <2SQL><3SAVE> pro výběr kmitočtu odskoku, na-

stavte 10,000 MHz, stiskněte <MENU> + <2SQL><4TXP> pro směr od-

skoku a nastavte směr na " $+$ ".

3. Stiskněte <MENU> + <2SQL><7VOX> pro přístup k pamětem, vyberte

CH-010 a stiskem <MENU> do něj data uložte. Pak se vraťte do pohot.

režimu.

- - - - - - - - - - - - - - - - - - - - - - - - - - - - - - - - - - - - - - - - - - - - - - - - - - - - - - - -

/str. 36 angl. návodu/

V pohotovostním režimu stiskněte <MENU> + <2SQL><7VOX> vstupte do

paměti kanálů a na displeji se objeví [CH-001]. Zadejte číslo požadovaného

kanálu a stiskem <MENU> zadání potvrďte.

## *POZNÁMKA:*

» Pokud je vybraný kanál paměti prázdný (bez parametrů), bude číslo kanálu

modré, pokud kanál obsahuje uložené parametry bude číslo tmavě červe-

né.

## *Zrušení paměťového kanálu (DEL-CH) --- MENU 28*

V kanálovém nebo pohotovostním režimu stiskněte <MENU> + <2SQL>

<8W/N>, a na displeji se zobrazí [DEL-CH].

Opětovným stiskem <MENU> vstoupíte do nastavování parametrů, stisky šipek vyberte paměťový kanál pro vymazání, nebo můžete číslo kanálu zadat

z klávesnice, výběr potvrďte stiskem <MENU> a tím dojde k vymazání dat,

pak se stiskem tl. <EXIT> vraťte do pohot. režimu.

## *ZVLÁŠTNÍ UPOZORNĚNÍ:*

» Kanál č. 1 nemůže být vymazán.

» Pokud je vybraný kanál prázdný (bez uložených parametrů), je číslo kanálu

modré, pokud obsahuje uložené parametry, je číslo kanálu tmavě červené.

- - - - - - - - - - - - - - - - - - - - - - - - - - - - - - - - - - - - - - - - - - - - - - - - - - - - - - - -

/str. 37 angl. návodu/

#### *Skenování CTCSS (SCN-CTC) --- MENU 29*

Tato funkce skenuje všechny kmitočty / kanály zda mají nastavenou CTCSS. Pokud vaše CTCSS neodpovídá té kterou mají nastavenu ostatní členové

vaší skupiny, můžete si pomocí této funkce zjistit správnou CTCSS.

V pohotovostním režimu stiskněte <MENU> + <2SQL><9VOICE> a na dis-

pleji se objeví [SC-CTC].

Stiskem <MENU> spustíte skenování CTCSS.

# *ZVLÁŠTNÍ UPOZORNĚNÍ:*

» Pokud není na momentálně nastaveném kmitočtu / kanálu vysílána nosná

vlna, nemůže být tato funkce aktivována.

» Pokud chcete měnit směr skenování kmitočtů / kanálů, použijte tlačítka šipek, nebo pootočte otočný ovladač.

» Když vyskenujete kmitočet CTCSS, což uvidíte na displeji, můžete jej stis-

kem tl. <MENU> uložit. Pokud ten kmitočet nepotřebujete uložit, pak tl.

<\*SCAN> opětovně spustíte skenování.

## *Skenování DCS (SCN-DCS) --- MENU 30*

Tato funkce skenuje všechny kmitočty / kanály zda mají nastavenou DCS,

a potvrdí to, pokud vysílač tento kód vysílá.

Pokud váš DCS kód neodpovídá tomu, který mají nastaven ostatní členové

vaší skupiny, můžete pomocí této funkce zjistit správný DCS kód.

V pohotovostním režimu stiskněte <MENU> + <3SAVE><0> a na dis-

pleji se objeví [SC-DCS].

Stiskem <MENU> spustíte skenování DCS kódů.

# *ZVLÁŠTNÍ UPOZORNĚNÍ:*

» Pokud není na momentálně nastaveném kmitočtu / kanálu vysílána nosná

vlna, nemůže být tato funkce aktivována.

» Pokud chcete měnit skenování kmitočtů / kanálů, použijte tlačítka šipek,

nebo pootočte otočný ovladač.

## *Nastavení umlčení (SP-MUTE) --- MENU 31*

V pohotovostním režimu stiskněte <MENU> + <3SAVE><1STEP> a na dis-

pleji se objeví [SP-MUTE].

Opětovným stiskem <MENU> vstoupíte do nastavování parametrů, stisky šipek vyberte požadovaný režim umlčení, stiskem <MENU> jej potvrďte a

stiskem tl. <EXIT> se vraťte do pohotovostního režimu.

Nastavení skvelče: nastavte podmínky za jakých bude zapnut reproduktor,

tyto podmínky mohou obsahovat selektivní volání, skupinová volání či všech-

na volání.

Režim umlčení transceiveru obsahuje:

- - - - - - - - - - - - - - - - - - - - - - - - - - - - - - - - - - - - - - - - - - - - - - - - - - - - - - - -

/str. 39 angl. návodu/

QT: Pokud je transceiver nastaven na tento režim, pouze signály s nastave-

nou stejnou CTCSS jakou máte vy aktivují reproduktor.

QT + DTMF: V tomto režimu je reproduktor aktivován jen signály obsahující obě signalizace shodné s vámi nastavenými.

QT\*DTMF: Když je aktivní tento režim je reproduktor aktivován pokud přijí-

maný signál obsahuje jednu shodně s vámi nastavenou signalizaci.

#### *Zapnutí identifikace volajícího (ANI-SW) --- MENU 32*

V pohotovostním režimu stiskněte <MENU> + <3SAVE><2SQL> a na displeji se objeví [ANI-SW].

Po dalším stisku <MENU> tlačítky šipek zvolte ON/OFF, stiskem <MENU>

výběr potvrďte a stiskem <EXIT> se vraťte do pohot. režimu.

#### *Editace kódu identifikace volajícího (ANI-EDIT) --- MENU 33*

Kód volajícího se u tohoto transceiveru skládá z arabských číslic 0 - 9. První číslice čísla nesmí být 0, a číslo musí mít nejméně 3 a nejvýše 6 číslic. V pohotovostním režimu stiskněte <MENU> + <3SAVE><3SAVE> a na displeji se objeví [ANI-EDIT].

Stiskněte <MENU> a poté zadejte z klávesnice požadované číslo, potvrďte jej

stiskem <MENU> a stiskem <EXIT> se vraťte do pohot. režimu.

- - - - - - - - - - - - - - - - - - - - - - - - - - - - - - - - - - - - - - - - - - - - - - - - - - - - - - - -

/ str. 40 angl. návodu/

Příklad 1.: editace 6-místného ANI ID kódu (123456).

V pohotovostním režimu stiskněte <MENU> + <3SAVE><3SAVE> a na dis-

pleji se objeví [ANI-EDIT].

Stiskněte <MENU> a poté z klávesnice zadejte 123456.

Stiskem <MENU> zadání potvrdíte a stiskem <EXIT> se vrátíte do pohot. režimu.

Příklad 2.: editace třímístného ANI-ID kódu (123).

V pohotovostním režimu stiskněte <MENU> + <3SAVE><3SAVE> a na displeji se objeví [ANI-EDIT].

Po stisku <MENU> se objeví na displeji dříve zadaný ANI ID kód (pokud byl zadán) a jeho první číslice bude blikat. Pokud jste kód v minulosti nazadali, objeví se na displeji 101 a první číslice bude blikat. Zadejte z klávesnice 123,

potvrďte jej <MENU> a stiskem <EXIT> se vraťte do pohot. režimu.

# *ZVLÁŠTNÍ UPOZORNĚNÍ:*

» Každý transceiver může mít nastaveno jen jeden ANI ID kód, který je sdílen oblastmi A i B.

#### *Příposlech vysílané DTMF (DTMF-ST) --- MENU 34*

V kmitočtovém režimu stiskněte <MENU> + <3SAVE><4TXP> a na dis-

pleji se objeví [DTMFST].

Po dalším stisku <MENU> tlačítky šipek vyberte režim příposlechu, stiskem

<MENU> výběr potvrďte a tlačítkem <EXIT> se vraťte do pohot. režimu.

K dispozici máte následující režimy:

36 1. DT-ST - klávesnicí vysílaný DTMF tón uslyšíte z reproduktoru transceiveru, 2. ANI-ST - v reproduktoru uslyšíte vysílanou ANI identifikaci volajícího,

3. DT+ANI - vysílání z klávesnice i ANI identifikaci uslyšíte z reproduktoru,

4. OFF - příposlech je neaktivní.

- - - - - - - - - - - - - - - - - - - - - - - - - - - - - - - - - - - - - - - - - - - - - - - - - - - - - - - -

/str. 41 angl. návodu/

#### *Automatické uzamknutí klávesnice (AUTOLOCK) --- MENU 35*

V kmitočtovém režimu stiskněte <MENU> + <3SAVE><5ROGER> a na displeji se objeví [AUTOLK].

Po stisku <MENU> tlačítky šipek vyberte režim uzamykání (ON nebo OFF), stiskem <MENU> výběr potvrďte a tlačítkem <EXIT> se vraťte do pohotovost. režimu.

Pokud funkci automat. uzamykání aktivujete, klávesnice se automaticky uzamkne pokud ji nepoužijete 15 sekund. Stisk a podržení tl. <#LOCK> na 2 sekundy klávesnici odemkne.

#### *POZNÁMKA:*

» Ruční uzamknutí: v pohot. režimu stiskněte a podržte tlačítko <#LOCK> na 2 sekundy. Stejným postupem klávesnici odemknete.

## *Přepnutí kanálu do prioritního režimu (PRI CH-SW) --- MENU 36*

V kmitočtovém režimu stiskněte <MENU> + <3SAVE><6TOT> a na displeji se objeví [PRICH-SW].

Po stisku <MENU> tlačítky šipek vyberte ON nebo OFF, stiskem <MENU>

výběr potvrďte a tlačítkem <EXIT> se vraťte do pohotovostního režimu.

- - - - - - - - - - - - - - - - - - - - - - - - - - - - - - - - - - - - - - - - - - - - - - - - - - - - - - - -

/str. 42 angl. návodu/

Pokud chcete monitorovat nějaký kmitočet a přitom současně kontrolovat

preferovaný kmitočet, můžete to udělat pomocí prioritního skenování.

Například:

37 Skenujete 6 kanálů. Nastavte CH-1 až CH-5 jako společně skenované kanály a kanál CH-6 jako prioritně skenovaný kanál. Schéma skenování je pak ná-

sledující : CH-1→CH-6→CH-2→CH-6→CH-3→CH-6→CH-4→CH-6→CH-5

 $\rightarrow$ CH-6 $\rightarrow$ CH-1 $\rightarrow$ CH-6 $\rightarrow$ ......

Když transceiver během skenování detekuje signál na prioritním kanálu

CH-6, zůstane na jeho kmitočtu.

Prioritní kanál můžete naprogramovat i pomocí programovacího softvéru pro

KG-UV8D.

## *Nastavení crossband převaděče (RPT-SET) --- MENU 37*

Tento transceiver disponuje dvěma možnými režimy crossband převaděče:

1. X-DIRPT - jednosměrný režim crossband převaděče,

2. X-TWRPT - obousměrný režim crossband převaděče.

## *ZVLÁŠTNÍ UPOZORNĚNÍ:*

» Pokud má v režimu crossband převaděče použitý kanál nebo kmitočet na- staven revers kmitočtu, nebo kmitočtový odskok a směr odskoku díky kte- rým by se vysílací kmitočet dostal mimo rozsahy transceiveru, transceiver

nebude vysílat.

- - - - - - - - - - - - - - - - - - - - - - - - - - - - - - - - - - - - - - - - - - - - - - - - - - - - - - - -

/str. 43 angl. návodu/

Hlavní kmitočet a sub-kmitočet pro převaděč by měly být z rozdílných pásem.

Například: pokud je naprogramovaný hlavní kmitočet na pásmu VHF, měl by

být sub-kmitočet v pásmu UHF, ev. naopak.

X-DIRPT (Jednosměrný crossbandový převaděč): Přijímací kmitočet na hlav-

ním VFO je přijímacím kmitočtem crossband převaděče, vysílací

kmitočet na sub-VFO je vysílacím kmitočtem tohoto převaděče.

X-TWRPT (Obousměrný crossbandový převaděč): V pohotovostním režimu

jsou oba přijímače (na hlavním i sub-VFO) na příjmu. Kdykoliv kterýkoli z nich přijme nosnou vlnu na svém kmitočtu, zůstane na příjmu a to druhé VFO se změní na vysílací a začne vysílat.

Příjem a vysílání nejsou v tomto režimu pevně spojeny s jedním kmitočtem. VFO které první přijme signál bude tím přijímacím a to druhé bude vysílacím. Po nastavení režimu crossband převaděče zůstanou nastavení kmitočtů TX / RX, CTCSS / DCS kódéru & dekódéru stejná jako byla pro běžný transceiverový provoz.

- - - - - - - - - - - - - - - - - - - - - - - - - - - - - - - - - - - - - - - - - - - - - - - - - - - - - - - -

/str. 44 angl. náv./

Příklad:

A. Před spuštěním crossband převaděče byla oblast A v kanálovém režimu. Přijímací kmitočet a CTCSS/DCS v režimu crossband převaděče budou sejné jako v pohotovostním kanálovém režimu.

> Pokud oblast B přijme signál, oblast A spustí vysílání. Kmitočet a ostatní parametry budou stejné jako v kanálu oblasti A. Pokud tam byl nastaven reverz kmitočtů, budou kmitočty TX a RX a také CTCSS/DCS prohozeny.

B. Před spuštěním crossband převaděče byla oblast A v kmitočtovém režimu.

Přijímací kmitočet a CTCSS/DCS pro převaděč budou stejné jako pro pohotovostním režimu oblasti A.

Když oblast B přijme signál, oblast A zahájí vysílání. Přijímací kmitočet a CTCSS/DCS pro crossband převaděč zůstanou stejné jako byly v pohot. režimu pro kmitočet v oblasti A. Pokud tam byl nastaven reverz kmitočtů, budou kmitočty TX a RX a také CTCSS/DCS prohozeny.

Můžete v Menu 38 (RPT-SPK) nastavit pro crossband převaděč aktivní (otevřený) reproduktor, a pokud chcete, můžete v Menu 39 povolit používání PTT klíče pro vysílání i v režimu převaděče. Pokud poté stisknete PTT, je převaděčový režim dočasně zrušen.

- - - - - - - - - - - - - - - - - - - - - - - - - - - - - - - - - - - - - - - - - - - - - - - - - - - - - - - -

/str.45 angl. návodu/

39 V pohotovostním režimu stiskněte <MENU> + <3SAVE><7VOX> a na displeji se objeví [RPT-SET].

Opět stiskněte <MENU>, pak pomocí šipek vyberte požadovaný režim převa-

děče a znovu stiskněte <MENU>.

# *ZVLÁŠTNÍ UPOZORNĚNÍ:*

- » V režimu crossband převaděče je na displeji symbol šipek do kruhu.
- » Přepínání mezi transceiverovým a převaděčovým režimem lze provádět tl. <RPT>. Přepnutí mezi režimy provedete stiskem a podržením tl. <RPT> na 2 sekundy.

» Pro usnadnění a zlepšení komunikace v převaděčovém režimu si můžete v Menu 47 nastavit použití přenosu potvrzovacího tónu příjmu. Tím si pod-

statně zvýšíte účinnost převaděčové komunikace.

» Časovač přidržení převaděče vylučuje nutnost častého používání PTT klíče

na konci relací. Pokud má přijímač uvolněné PTT, je čas přidržení použit

pro přidržení přístroje na vysílání zatímco čeká na reakci. Pokud není bě-

hem času přidržení detekován účinný CTCSS/DCS tón/kód, vysílač "uvol-

ní PTT" po uplynutí nastavené doby od ztráty CTCSS/DCS. Funkci lze na-

programovat i pomocí Wouxunem dodávaného softvéru.

- - - - - - - - - - - - - - - - - - - - - - - - - - - - - - - - - - - - - - - - - - - - - - - - - - - - - - - -

/str. 46 angl. návodu/

## *Reproduktor pro převaděč (RPT-SPK) --- MENU 38*

V pohotovostním režimu stiskněte <MENU> + <3SAVE><8W/N> a na displeji

se objeví [RPT-SPK].

Opět stiskněte <MENU>, pak pomocí šipek vyberte ON nebo OFF a znovu stiskněte <MENU> pro potvrzení výběru. Stiskem <EXIT> se vraťte do poh.

režimu.

## *PTT v režimu převaděče (RPT-PTT) --- MENU 39*

V pohotovostním režimu stiskněte <MENU> + <3SAVE><9VOICE> a na dis-

pleji se objeví [RPT-P].

Opět stiskněte <MENU>, pak pomocí šipek vyberte ON nebo OFF a znovu stiskněte <MENU> pro potvrzení výběru. Stiskem tl. <EXIT> se vraťte do poh.

režimu.

## *Přidání do skenování (SCAN-ADD) --- MENU 40*

Tato funkce je prostředkem pro přidání kanálu do skenování před jeho spuš-

těním, ale toto nastavení lze provést jen v kanálovém režimu a pro momentál-

ně nastavený kanál. Funkci nelze ji použít v kmitočtovém režimu.

V pohotovostním režimu stiskněte <MENU> + <4TXP><0> a na displeji

se objeví [SCAN-ADD].

Opět stiskněte <MENU>, pak pomocí šipek vyberte ON nebo OFF a znovu stiskněte <MENU> pro potvrzení výběru. Stiskem <EXIT> se vraťte do poh.

režimu.

*Poznámka:* Tato funkce je nepoužitelná v režimech crossband převaděče

a převaděče/vysílače.

- - - - - - - - - - - - - - - - - - - - - - - - - - - - - - - - - - - - - - - - - - - - - - - - - - - - - - - -

/str. 47 angl. návodu/

#### *Kmitočet jednotónového impulsu (ALERT) --- MENU 41*

Některé systémy převaděčů vyžadují pro svou aktivaci vyslání jednotónového

impulsu. Když je převaděč aktivován, není nadále vysílání tohoto impulsu

potřebné. Kmitočet tohoto tónového impulsu může být: 1750 Hz, 2100 Hz,

1000 Hz nebo 1450 Hz.

V pohotovostním režimu stiskněte <MENU> + <4TXP><1STEP> a na displeji

se objeví [ALERT].

Opět stiskněte <MENU>, pak pomocí šipek vyberte parametr (kmitočet pul-

su), znovu stiskněte <MENU> pro potvrzení výběru. Stiskem tl. <EXIT> se vraťte do pohotovostního režimu.

V režimu vysílání pak můžete vyslat vybraný tónový impuls stiskem postran.

tlačítka PF2.

#### *Zpoždění vysl. ident. volajícího - Caller ID Code (PTT-DLY) --- MENU 42*

V pohotovostním režimu stiskněte <MENU> + <4TXP><2SQL> a na displeji se objeví [PTT-DLY].

Opět stiskněte <MENU>, pak pomocí šipek vyberte požadované časové zpoždění. Vybranou hodnotu potvrďte stiskem tlačítka <MENU> a stiskem tl. <EXIT> se vraťte do pohotovostního režimu.

Časové zpoždění může být 100 ~ 3000 ms v celkem 30 úrovních po 100 ms.

## *Režim vysílání identifikace volajícího (PTT-ID) --- MENU 43*

V pohotovostním režimu stiskněte <MENU> + <4TXP><3SAVE> a na displeji se objeví [PTT-ID].

- - - - - - - - - - - - - - - - - - - - - - - - - - - - - - - - - - - - - - - - - - - - - - - - - - - - - - - -

/str. 48 angl. návodu/

Opět stiskněte <MENU>, pak pomocí šipek vyberte režim vysílání ID volající-

ho, a znovu stiskněte <MENU> pro potvrzení výběru. Stiskem tl. <EXIT> se vraťte do pohotovostního režimu.

Máte na výběr ze tří režimů: BOT (na začátku TX relace), EOT (na konci rela-

ce) a BOTH (na začátku i na konci relace).

#### *Doba vyzvánění (RING) --- MENU 44*

V pohotovostním režimu stiskněte <MENU> + <4TXP><4TXP> a na displeji

se objeví [RING].

Opět stiskněte <MENU>, pak pomocí šipek vyberte parametr a znovu stisk-

něte <MENU> pro potvrzení výběru. Stiskem tl. <EXIT> se vraťte do pohoto-

vostního režimu.

Doba vyzvánění může být až 10 sekund, nastavitelná v 10 úrovních po 1 se-

kundě. Nastavení na OFF funkci deaktivuje.

#### *Nastavení skupiny A pro skenování (SCG-A) --- MENU 45*

Nastavení skupin pro skenování umožňuje rozdělit programované kanály do

skupin. Můžete ve skupině A nechat skenovat všechny kanály.

Možná nastavení: ALL - všechny kanály, nebo 1 - 10 individuálně nastave-ných skupin.

V pohotovostním režimu stiskněte <MENU> + <4TXP><5ROGER> a na dis-

pleji se objeví [SCG-A].

(Opět stiskněte <MENU>, pak) pomocí šipek (vyberte parametr a znovu)

stiskněte <MENU> pro potvrzení výběru. Stiskem tl. <EXIT> se vraťte do pohotovostního režimu.

Poznámka: Skenovací skupina A je aktivní vždy v oblasti A.

- - - - - - - - - - - - - - - - - - - - - - - - - - - - - - - - - - - - - - - - - - - - - - - - - - - - - - - -

/str. 49 angl. návodu/

#### *Nastavení skupiny B pro skenování (SCG-B) --- MENU 46*

Nastavení skupin pro skenování umožňuje rozdělit programované kanály do

skupin. Můžete ve skupině B nechat skenovat všechny kanály.

Možná nastavení: ALL - všechny kanály, nebo 1 - 10 individuálně nastave-ných skupin.

V pohotovostním režimu stiskněte <MENU> + <4TXP><6TOT> a na dis-

pleji se objeví [SCG-B].

(Opět stiskněte <MENU>, pak) pomocí šipek (vyberte parametr a znovu)

stiskněte <MENU> pro potvrzení výběru. Stiskem tl. <EXIT> se vraťte do pohotovostního režimu.

Poznámka: Skenovací skupina B je aktivní vždy v oblasti B.

#### *Nastavení tónu převaděče (RPT-TONE) --- MENU 47*

V pohotovostním režimu stiskněte <MENU> + <4TXP><7VOX> a na dis-

pleji se objeví [RPT-TONE].

Opět stiskněte <MENU>, pak pomocí šipek vyberte parametr a znovu stisk-

něte <MENU> pro potvrzení výběru. Stiskem tl. <EXIT> se vraťte do pohoto-

vostního režimu.

ON: Funkce je aktivována.

OFF: Funkce je deaktivována.

## *Ukládání vyskenovaných CTCSS/DCS (SC-QT) --- MENU 48*

Když je transceiver v režimu skenování CTCSS/DCS, máte k dispozici 3 typy

ukládání detekovaných CTCSS/DCS do vašeho transceiveru:

- - - - - - - - - - - - - - - - - - - - - - - - - - - - - - - - - - - - - - - - - - - - - - - - - - - - - - - -

/str. 50 angl. návodu/

- 1. Uloží je jako nastavení dekódéru i enkódéru vašeho transceiveru (ALL).
- 2. Uloží je jako nastavení enkódéru vašeho transceiveru (ENCODER).
- 3. Uloží je jako nastavení dekódéru vašeho transceiveru (DECODER).

V pohotovostním režimu stiskněte <MENU> + <4TXP><8W/N> a na dis-

pleji se objeví [SC-QT].

(Opět stiskněte <MENU>, pak) pomocí šipek (vyberte parametr a znovu)

stiskněte <MENU> pro potvrzení výběru. Stiskem tl. <EXIT> se vraťte do pohotovostního režimu.

## *Nastavení umlčení na subkmitočtu (SMUTESET) --- MENU 49*

Funkce umlčení je velmi praktická, obzvlášť pokud je transceiver v režimu duáního příjmu.

V pohotovostním režimu stiskněte <MENU> + <4TXP><9VOICE> a na dis-

pleji se objeví [SMUTESET].

Opět stiskněte <MENU>, pak pomocí šipek vyberte parametr a znovu stisk-

něte <MENU> pro potvrzení výběru. Stiskem tl. <EXIT> se vraťte do pohoto-

vostního režimu.

Možné parametry nastavení:

OFF: Funkce je deaktivována.

TX: Vysílání na hlavním kmitočtu, příjem na subkmitočtu je potlačen.

RX: Příjem na hlavním kmitočtu, příjem na subkmitočtu je potlačen.

TX/RX: Příjem i vysílání na hlavním kmitočtu, , příjem na subkmitočtu je

potlačen.

- - - - - - - - - - - - - - - - - - - - - - - - - - - - - - - - - - - - - - - - - - - - - - - - - - - - - - - -

44 /str. 51 angl. návodu/

#### *Nastavení kódu skupin. selektivního volání (CALLCODE) --- MENU 50*

V pohotovostním režimu stiskněte <MENU> + <5ROGER><0> a na displeji se objeví [CALLCODE].

Stiskem <MENU> vstupte do Menu, tlačítky šipek vyberte požadované číslo skupiny. Stiskem <Menu> výběr potvrďte a transceiver se vrátí do pohotovost. režimu.

Skupin selektivního skupinového volání můžete mít 1 - 20. Kódy skupinových volání lze naprogramovat pomocí Wouxunem dodávaného softvéru.

#### *Nastavení resetu (RESET) --- MENU 51*

Reset funkčních parametrů (VFO): Resetuje všechny funkční parametry do

továrního nastavení.

Úplný reset parametrů (ALL): Resetuje všechna funkční nastavení transceive-

ru a

parametry kanálů do továrního nastavení.

V pohotovostním režimu stiskněte <MENU> + <5ROGER><1STEP> a na dis-

pleji se objeví [RESET].

Stiskem <MENU> vstupte do Menu, tlačítky šipek vyberte požadovaný druh

resetu a znovu stiskněte <MENU> pro potvrzení výběru. Na displeji se objeví

 $[WAIT --].$ 

Když je transceiver zresetován (VFO či ALL), restartuje se a vrátí se do pohotovostního režimu.

- - - - - - - - - - - - - - - - - - - - - - - - - - - - - - - - - - - - - - - - - - - - - - - - - - - - - - - -

/str. 52 angl. návodu/

#### *Všeobecné volání, skupinová volání a selektivní volání*

Tato kapitolka je o vysílání kódu identifikace volajícího, editace kódu identifikace volajícího a o funkci dekódování DTMF. I bez pomoci dalších komunikačních přístrojů jsou všechna volání, skupinová a selektivní volání k dispozici mezi skupinami.

Před použitím funkcí všeobecného, skupinového nebo selektivního volání si musíte nastavit následující:

Každý transceiver ze stejné skupiny musí mít nastaven svůj unikátní ANI ID kód.

Kód ident. volajícího:

1. Editovat Caller ID

ID--XXX(3 čísl.) ID--XXXX(4 čísl.) ID--XXXXX(5 čísl.) ID--XXXXXX(6 čísl.)

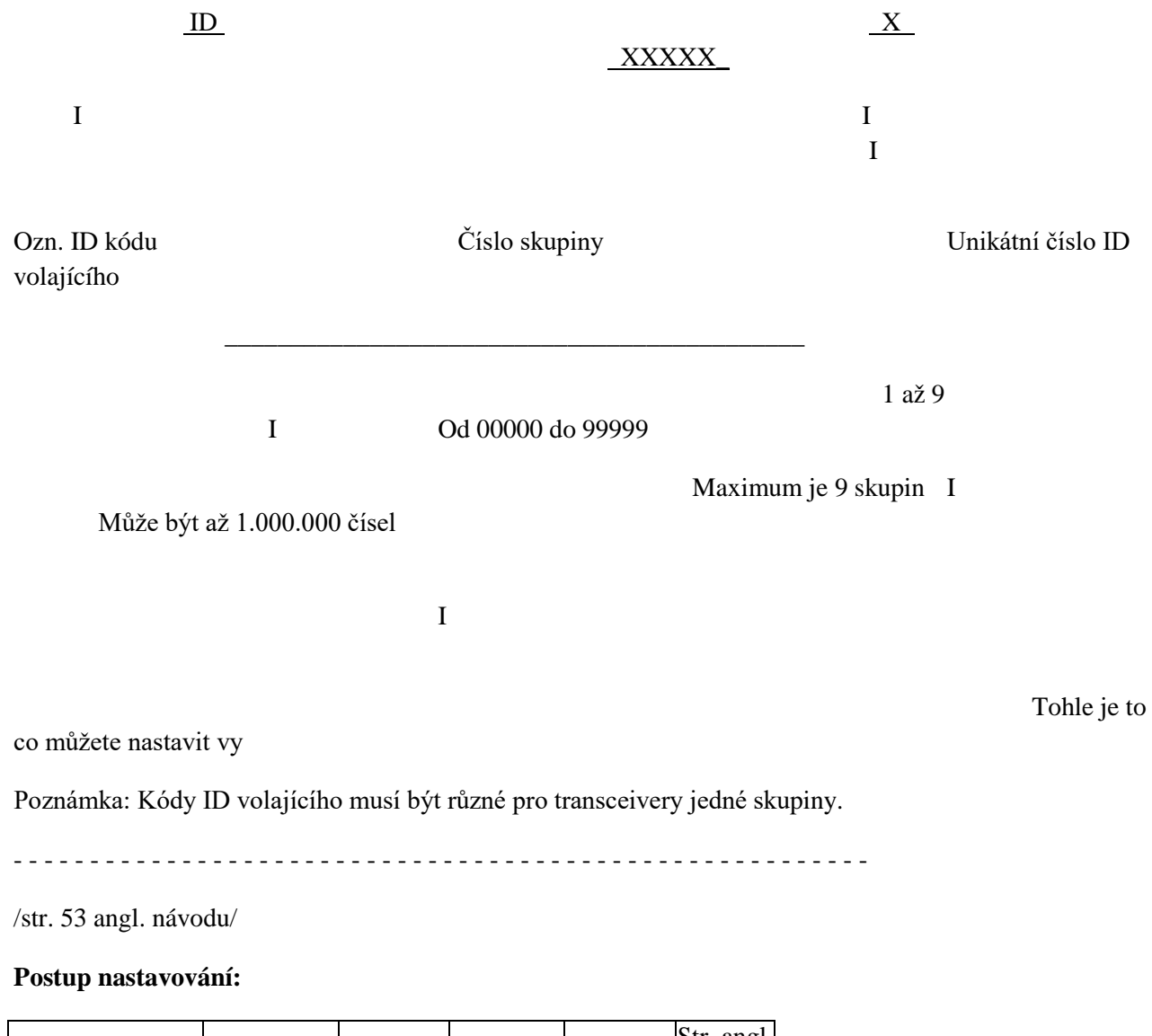

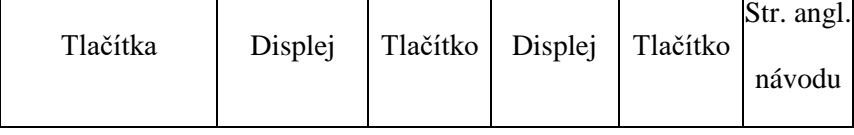

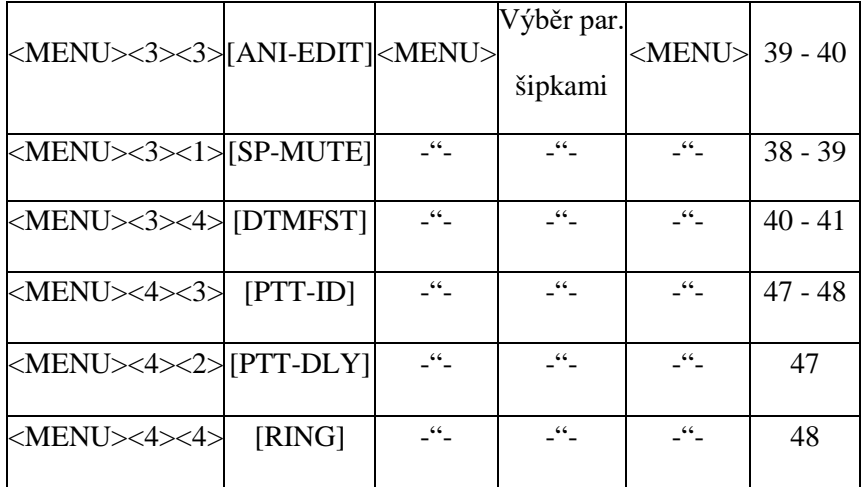

# *POZNÁMKA:*

» Každý transceiver z jedné a té samé skupiny musí používat stejný kmitočet a další parametry.

- - - - - - - - - - - - - - - - - - - - - - - - - - - - - - - - - - - - - - - - - - - - - - - - - - - - - - - -

/str. 54 angl. návodu/

a. Jak používat funkci všeobecného volání:

Stiskněte a podržte PTT klíč pro vysílání. Po vyslání ID volajícího zadejte

přímo z klávesnice <\*SCAN><#LOCK>.

b. Jak používat funkci skupinového volání:

Stiskněte a podržte PTT klíč pro vysílání. Po vyslání ID volajícího zadejte

přímo z klávesnice číslo skupiny <\*SCAN><#LOCK>. /Pozn. překl.: a kde to číslo je???/.

c. Jak používat funkci selektivního volání:

Stiskněte a podržte PTT klíč pro vysílání. Po vyslání ID volajícího zadejte

z klávesnice ID volajícího volaného transceiveru.

Poznámka: Selektivní volání jsou dostupná přes tlačítko selektivního volání.

Kódy selektivního volání lze naprogramovat pomocí Wouxunem dodávaného softvéru. Do konkrétního transceiveru lze naprogramovat stejné číslo jako unikátní číslo selektivního volání i jako ID volajícího konkrétního transceiveru.

Pokud je například ID kód volajícího 123456, kód selektivního volání tohoto

transceiveru může být také 123456.

## *Používání režimů převaděče*

1. PTT klíč v režimu převaděče (RPT-PTT)

Můžete si v Menu 39 povolit klíčování transceiveru PTT tlačítkem i v převa- děčových režimech. /popis viz str. 46 angl. návodu/

2. Reproduktor v režimu převaděče (RPT-SPK)

V Menu 38 můžete nastavit zda bude či nebude v převaděčových režimech

fungovat reproduktor transceiveru (může to být vhodné k monitorování pro-

vozu na převaděči). Nastavení viz str. 46 angl. návodu, převaděč poté akti-

vujete stiskem tl. <RPT> na 2 sekundy.

3. Nastavení převaděče (RPT SET)

Vstup do režimu cross-band převaděče: postup podle Menu 37 je na str. 42

a dále angl. návodu.

Vlastní spuštění převaděče provedete stiskem tl. <RPT> na 2 sekundy. Pro ukončení režimu převaděče použijte stejný postup, a transceiver přejde do

normálního komunikačního režimu.

(1) Pokud je nastaveno "RPT-PTT" na ON, pak při stisku PTT převaděč u-

končí příjem či vysílání v režimu crossband převaděče. Vysílacím kmi-

točtem bude kmitočet na hlavním pásmu. Uvolněním PTT přejde trans-

ceiver zpět do režimu obousměrného crossband převaděče.

- - - - - - - - - - - - - - - - - - - - - - - - - - - - - - - - - - - - - - - - - - - - - - - - - - - - - - - -

/str. 56 angl. návodu/

- (2) Když je nastaveno "RPT-SPK" na ON, je při příjmu signálu transceiverem na kmitočtu převaděče z reproduktoru slyšet potvrzovací tón.
- (3) Rozdíl mezi jednosměrným a obousměrným crossband převaděčem je ten, že v režimu obousměrného převaděče nejsou kmitočty pro příjem a pro vysílání pevně přiřazeny.

Jednosměrný crossband převaděč: Kmitočet na hlavním pásmu v ob lasti

A je kmitočtem přijímače převaděče, kmitočet na subpásmu v oblasti B je kmitočtem vysílače převaděče.

Obousměrný crossband převaděč: V pohotovostním režimu jsou oba při-

jímače v oblasti A a B aktivní a čekají na signál, když kterýkoli z nich přijme signál nosné vlny, zůstane jeho kmitočet přijímacím. Kmitočet na druhém pásmu (oblasti) se stane kmitočtem vysílacím a je spuštěno vysílání.

-

-

-

-

-

-

-

- - - - - - - - - - - - - - - - - - - - - - - - - - - - - - - - - - - - - - - - - - - - - - - - - - - - - - - -/str. 57 angl. návodu/

# *Volitelné příslušenství*

(Pozn. překl.: Tabulku sem nepřenáším, zde jen stručný seznam .)

Lze si vybrat z následujícího: - šesticestný nabíječ,

nabíječ do auta,

programovací softvér,

napáječ ( ze zásuvky zapalovače v autě),

klonovací kabel,

náhlavní souprava,

externí mikrofon s reproduktorem,

anténní adaptéry (redukce na PL a BNC).

- - - - - - - - - - - - - - - - - - - - - - - - - - - - - - - - - - - - - - - - - - - - - - - - - - - - - - - -

/str. 58 - 59 angl. návodu/

# *Řešení problémů*

Pokud si myslíte, že je váš transceiver poškozený, prověřte ho, prosím, podle následující tabulky. Pokud problém přetrvává, můžete provést reset, což

může pomoci.

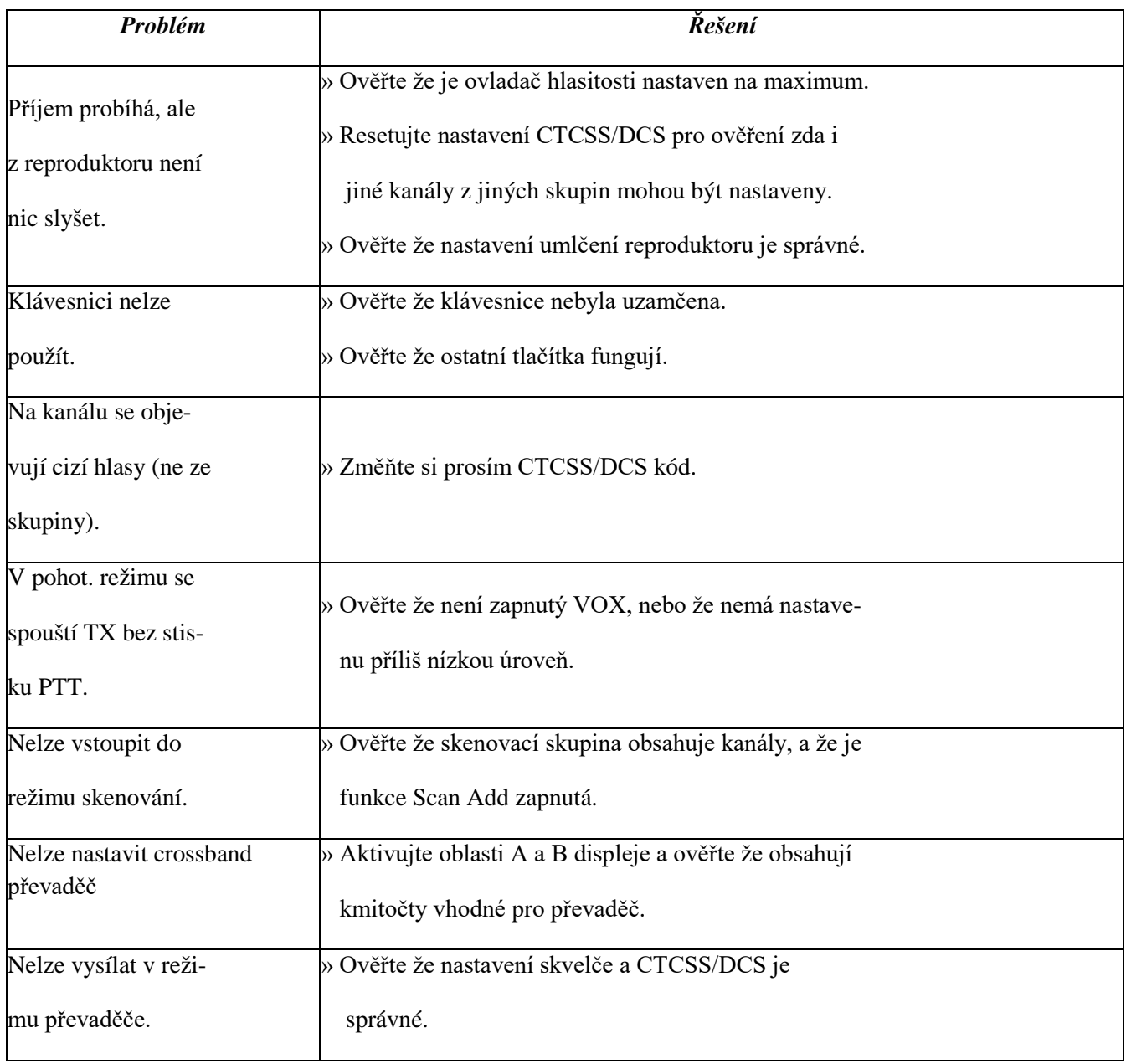

/str. 60 angl. návodu/

Wouxun se snaží dosáhnout přesnosti a kompletnosti tohoto návodu, ale nik-

- - - - - - - - - - - - - - - - - - - - - - - - - - - - - - - - - - - - - - - - - - - - - - - - - - - - - - - -

dy nic není dokonalé, nejsou vyloučeny tiskové chyby nebo opomenutí. Vše

shora řečené může být kdykoliv bez předchozího upozornění změněno.

(Pozn. překl.: Vše shora řečené platí i pro můj produkt. J. Hg.)

PS.:Prohlášení o shodě nepřekládám, je v jednacím jazyce orgánů EU.

J. Hg.